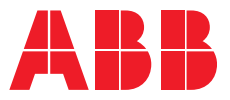

**—**ABB INDUSTRIAL DRIVES

# **CIO-01 I/O module for distributed I/O bus control**

User's manual

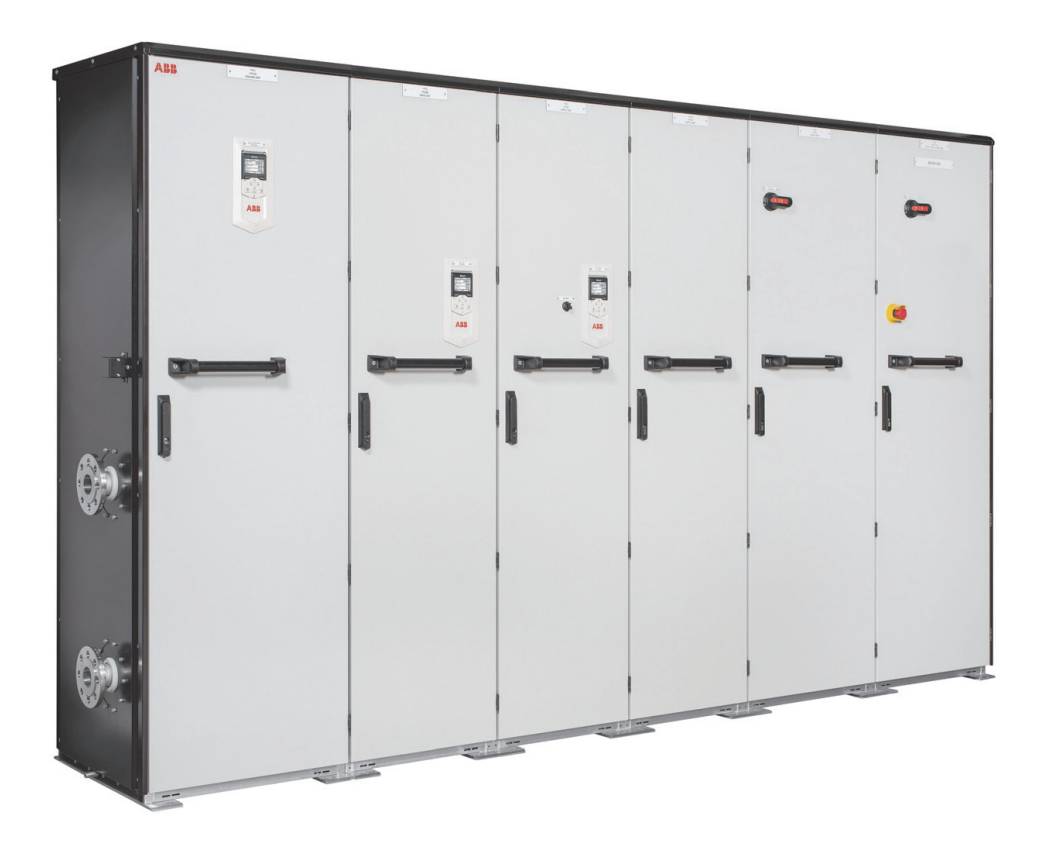

# **List of related manuals**

**—**

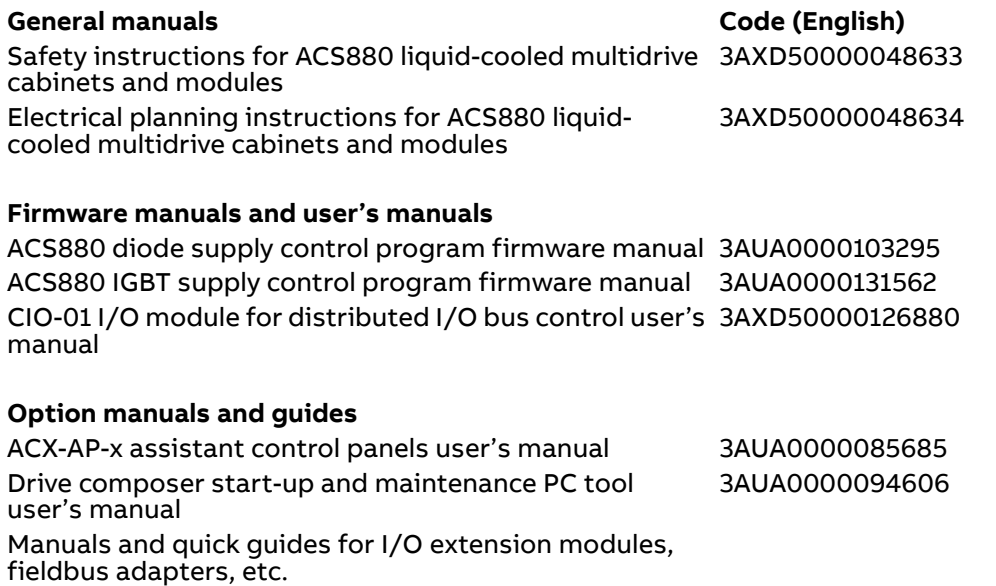

You can find manuals and other product documents in PDF format on the Internet. See section [Document library on the Internet](#page-56-0) on the inside of the back cover. For manuals not available in the Document library, contact your local ABB representative.

# **CIO-01 I/O module for distributed I/O bus control**

User's manual

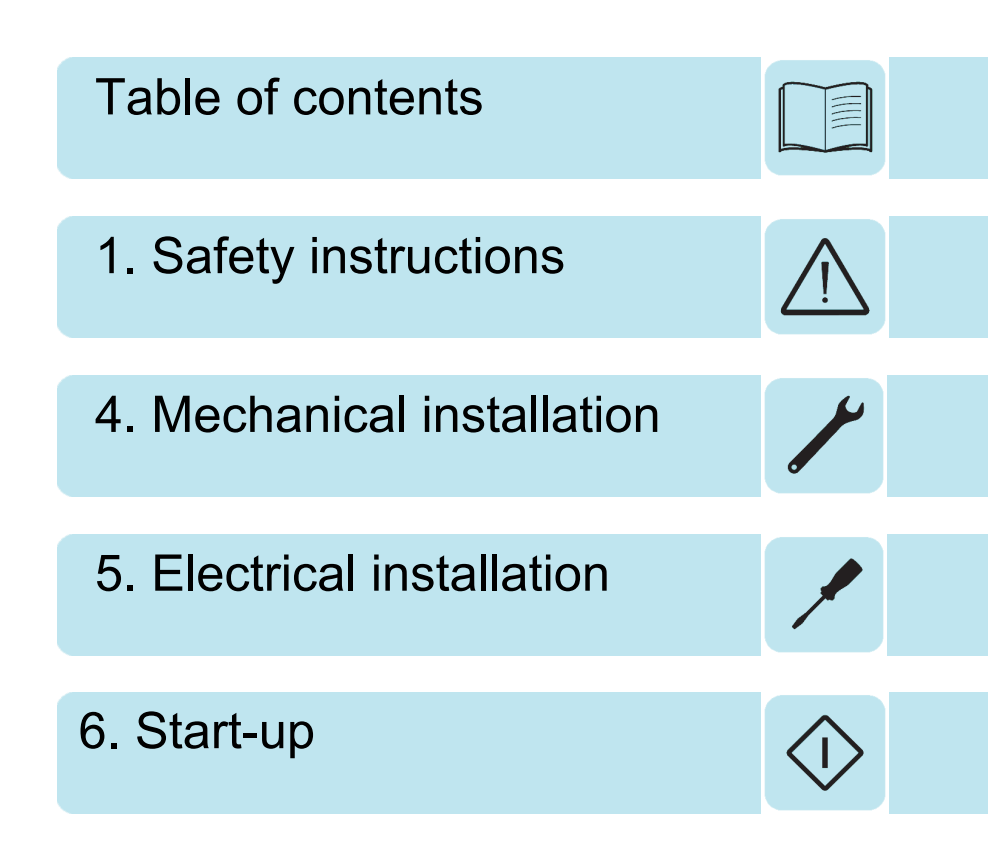

2019 ABB Oy. All Rights Reserved.

3AXD50000126880 Rev B EN EFFECTIVE: 2019-06-30

# <span id="page-4-0"></span>**Table of contents**

#### *[1. Safety instructions](#page-8-1)*

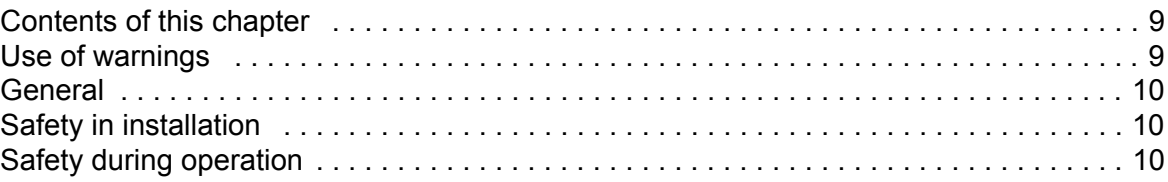

#### *[2. Introduction to the manual](#page-10-0)*

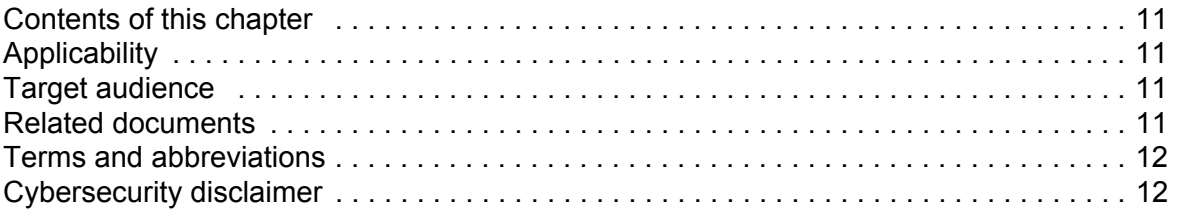

#### *[3. Hardware description and operation principle](#page-12-0)*

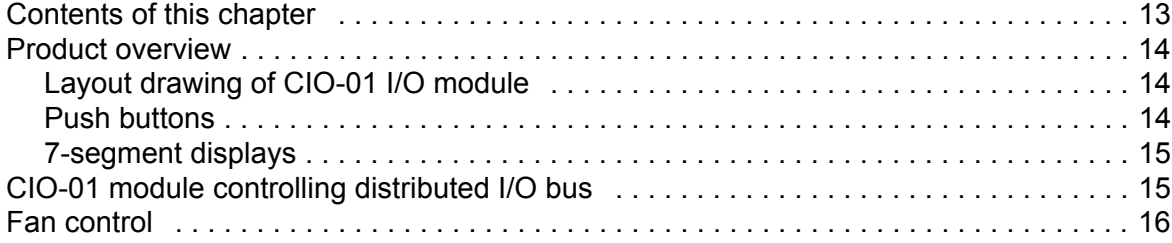

#### *[4. Mechanical installation](#page-18-1)*

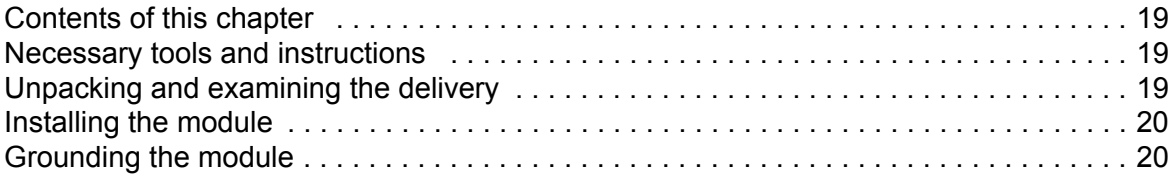

#### *[5. Electrical installation](#page-20-1)*

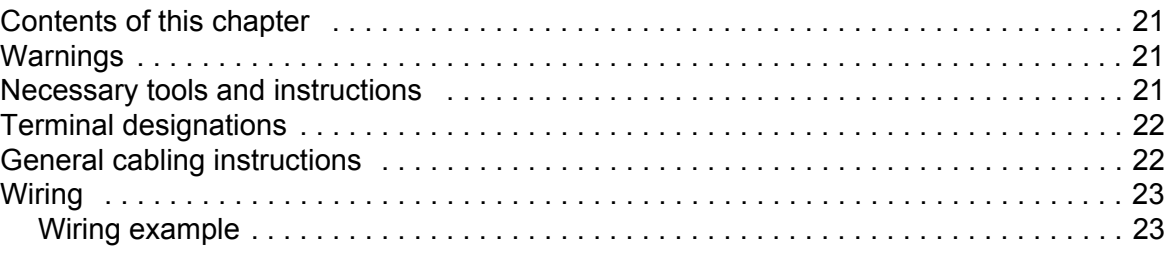

#### *[6. Start-up](#page-24-1)*

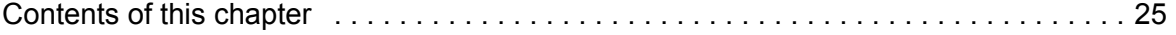

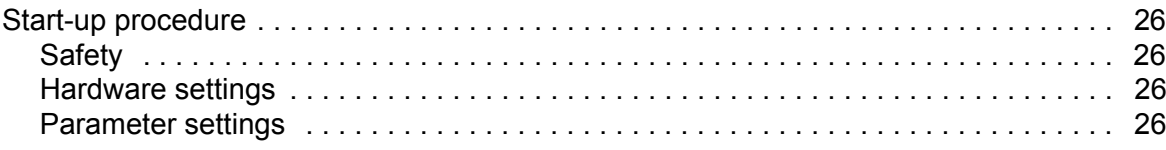

#### 7. Program features

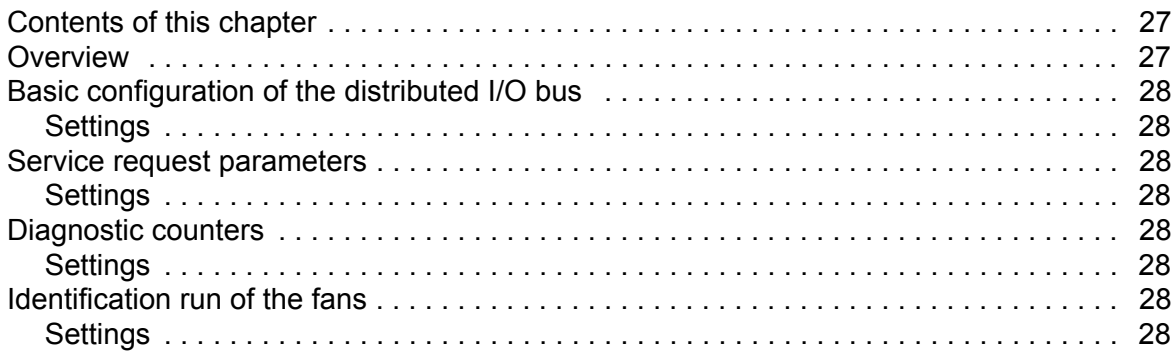

#### 8. Parameters

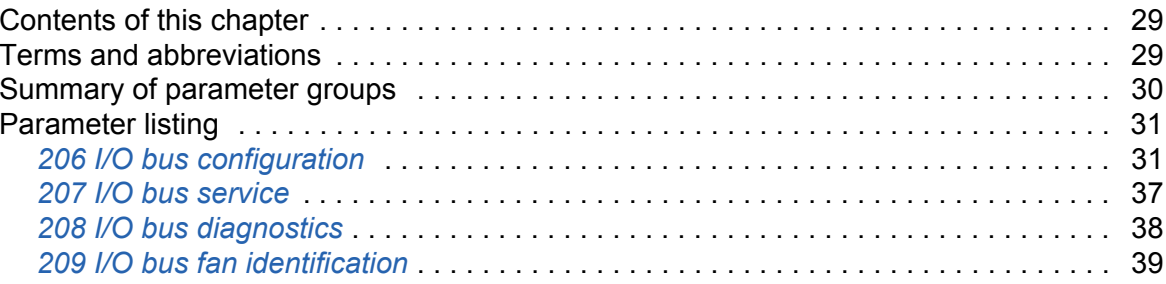

#### 9. Additional parameter data

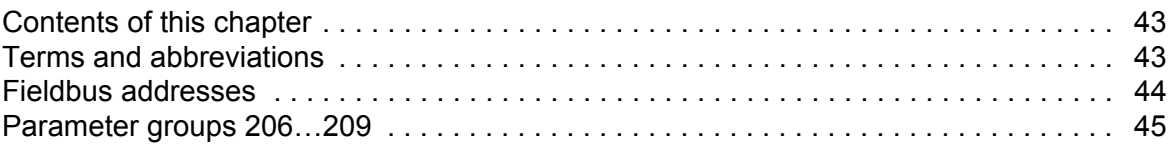

#### 10. Fault tracing

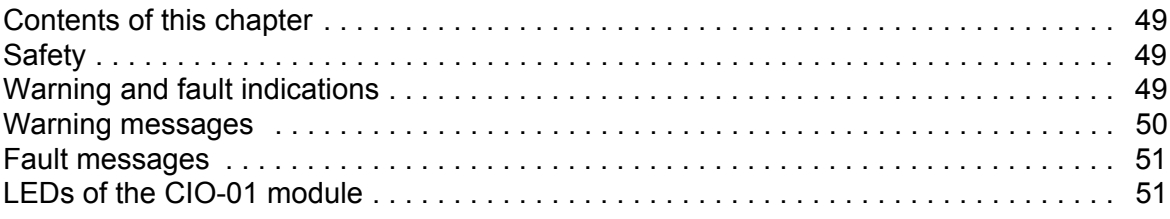

#### 11. Technical data

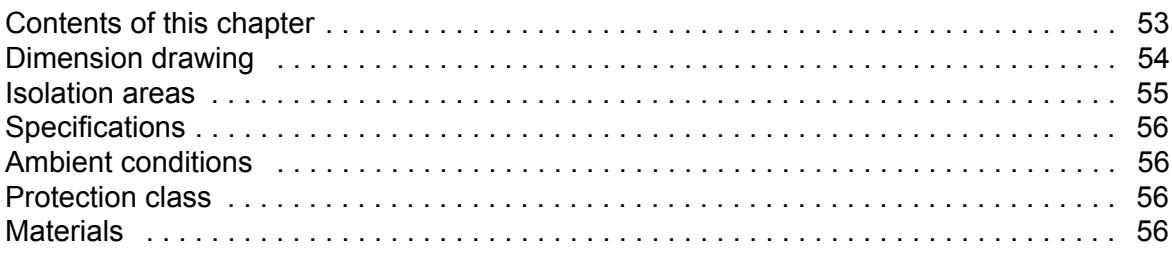

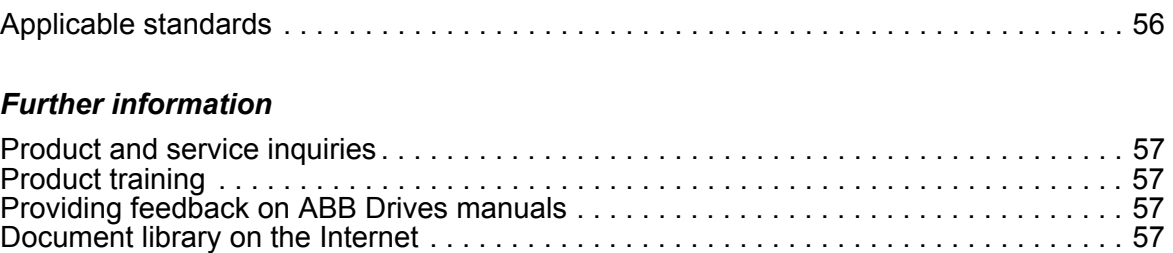

 *7*

闾

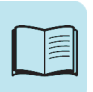

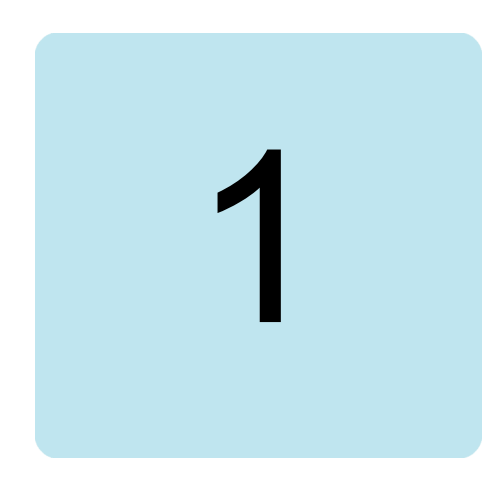

# <span id="page-8-1"></span><span id="page-8-0"></span>**Safety instructions**

#### <span id="page-8-2"></span>**Contents of this chapter**

The chapter contains the warning symbols used in this manual and the safety instructions which you must obey when you install or connect an optional module to a drive, converter or inverter. If you ignore the safety instructions, injury, death or damage can occur. Read this chapter before you start the installation.

#### <span id="page-8-3"></span>**Use of warnings**

Warnings tell you about conditions which can cause injury or death, or damage to the equipment. They also tell you how to prevent the danger. The manual uses these warning symbols:

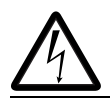

**Electricity warning** tells you about hazards from electricity which can cause injury or death, or damage to the equipment.

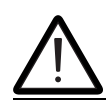

**General warning** tells you about conditions, other than those caused by electricity, which can cause injury or death, or damage to the equipment.

# <span id="page-9-0"></span>**General**

Follow all safety instructions delivered with the drive before you install, commission, or use the drive. For single drives, the complete safety instructions are given at the beginning of the hardware manual. For multidrive safety instructions, see *Safety instructions for ACS880 multidrive cabinets and modules* (3AUA0000102301 [English]) for air-cooled modules, and *Safety instructions for ACS880 liquid-cooled multidrive cabinets and modules* (3AXD50000048633 [English]) for liquid-cooled modules.

Read the software function specific warnings and notes before changing the default settings of the function. For each function, the warnings and notes are given in the subsection the function or the related user-adjustable parameters.

## <span id="page-9-1"></span>**Safety in installation**

These instructions are for all who install or connect an optional module to a drive, converter or inverter and need to open its front cover or door to do the work.

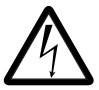

**WARNING!** Obey these instructions. If you ignore them, injury or death, or damage to the equipment can occur.

- **•** If you are not a qualified electrician, do not do installation or maintenance work.
- **•** Disconnect the drive, converter or inverter from all possible power sources. After you have disconnected the drive, converter or inverter, always wait for 5 minutes to let the intermediate circuit capacitors discharge before you continue.
- **•** Disconnect all dangerous voltages connected to other control signal connectors in reach. For example, it is possible that 230 V AC is connected from outside to a relay output or digital input of the drive, converter or inverter.
- **•** Always use a multimeter to make sure that there are no parts under voltage in reach. The impedance of the multimeter must be at least 1 Mohm.

# <span id="page-9-2"></span>**Safety during operation**

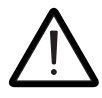

**WARNING!** If the drive trips due to fan speed under limit (parameter *[206.07](#page-30-2)*), the PWM signal for controlling the fan will remain at nominal reference speed, which may lead to a restart of the fan even though the drive remains tripped.

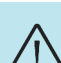

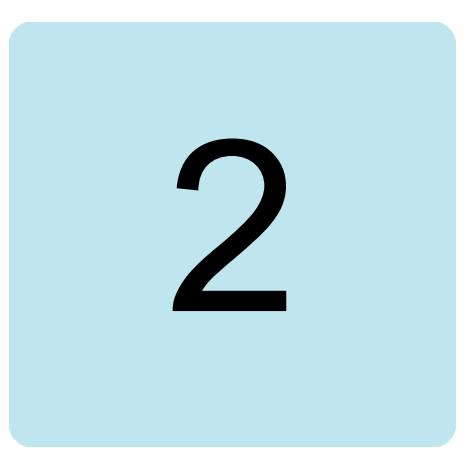

# <span id="page-10-0"></span>**Introduction to the manual**

#### <span id="page-10-1"></span>**Contents of this chapter**

This chapter contains information on the applicability and intended audience.

## <span id="page-10-2"></span>**Applicability**

This document is applicable to the CIO-01 I/O module and ACS880 distributed I/O bus. It contains hardware and firmware information specific to them. For other information on the drive, see the drive hardware or firmware manual.

## <span id="page-10-3"></span>**Target audience**

This manual is intended for people who design, commission, or operate the drive system.

## <span id="page-10-4"></span>**Related documents**

A list of related manuals is printed on the inside of the front cover.

#### <span id="page-11-0"></span>**Terms and abbreviations**

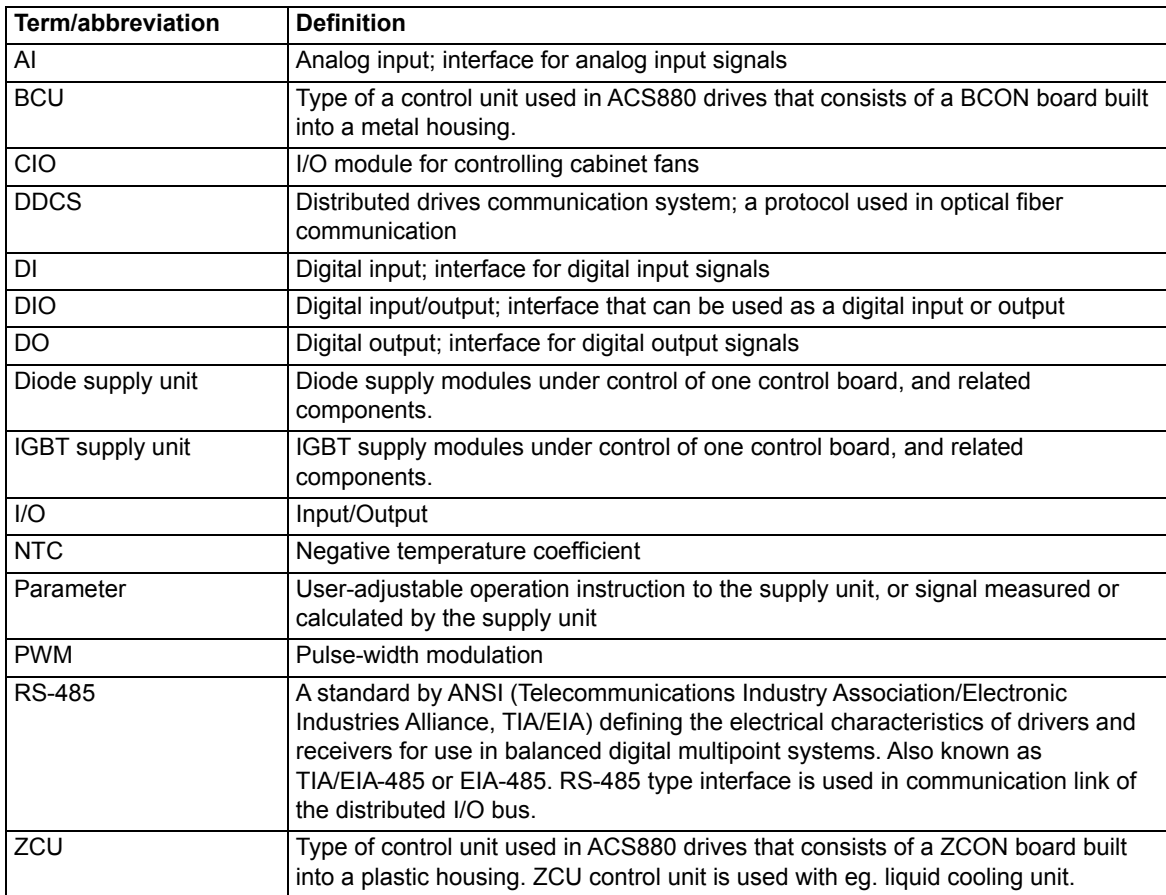

#### <span id="page-11-1"></span>**Cybersecurity disclaimer**

This product is designed to be connected to and to communicate information and data via a network interface. It is Customer's sole responsibility to provide and continuously ensure a secure connection between the product and Customer network or any other network (as the case may be). Customer shall establish and maintain any appropriate measures (such as but not limited to the installation of firewalls, application of authentication measures, encryption of data, installation of anti-virus programs, etc) to protect the product, the network, its system and the interface against any kind of security breaches, unauthorized access, interference, intrusion, leakage and/or theft of data or information. ABB and its affiliates are not liable for damages and/or losses related to such security breaches, any unauthorized access, interference, intrusion, leakage and/or theft of data or information.

See also *ACS880 diode supply control program firmware manual* (3AUA0000103295 [English]), and *ACS880 IGBT supply control program firmware manual* (3AUA0000131562 [English]).

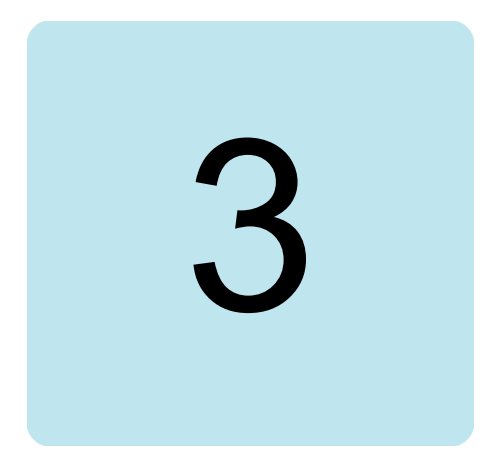

# <span id="page-12-0"></span>**Hardware description and operation principle**

#### <span id="page-12-1"></span>**Contents of this chapter**

This chapter describes the CIO-01 I/O module and ACS880 distributed I/O bus.

#### <span id="page-13-0"></span>**Product overview**

#### <span id="page-13-1"></span>**Layout drawing of CIO-01 I/O module**

The following figure shows the layout of the CIO-01 I/O module.

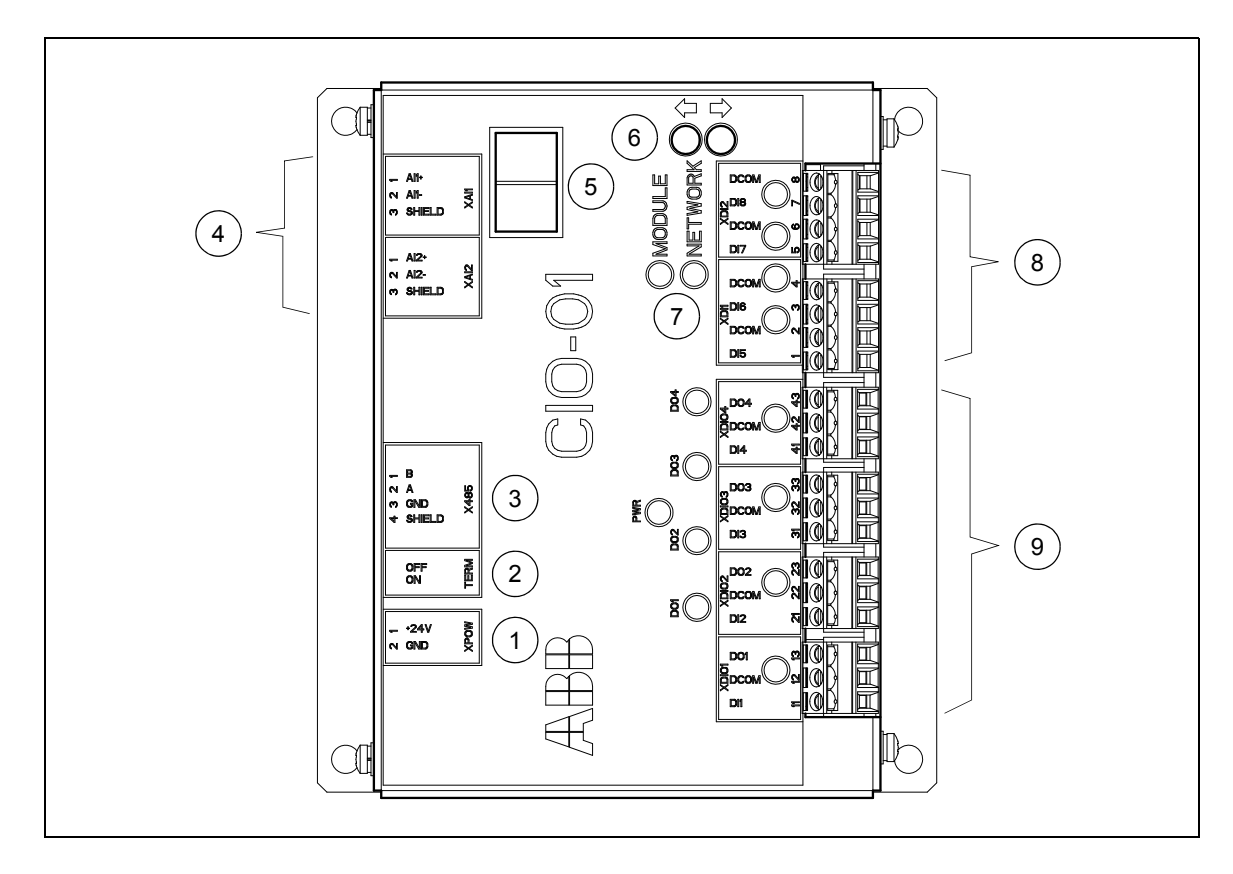

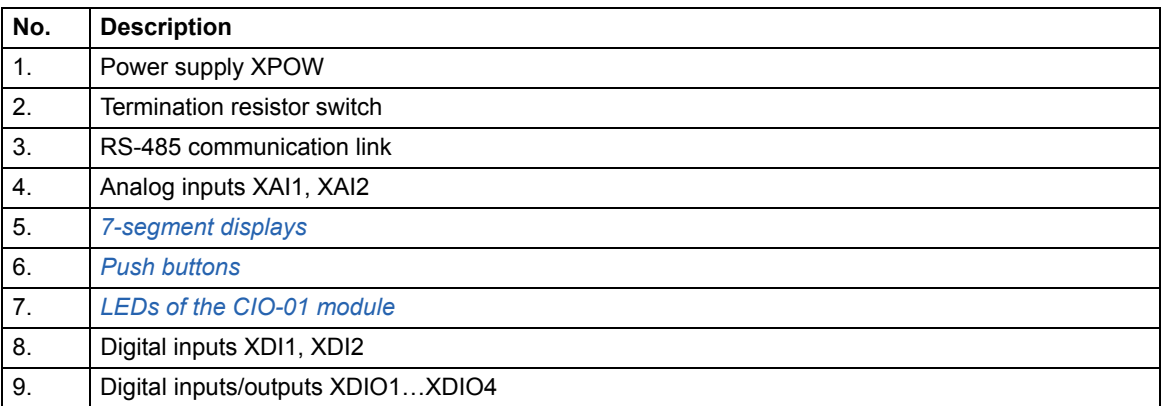

#### <span id="page-13-2"></span>**Push buttons**

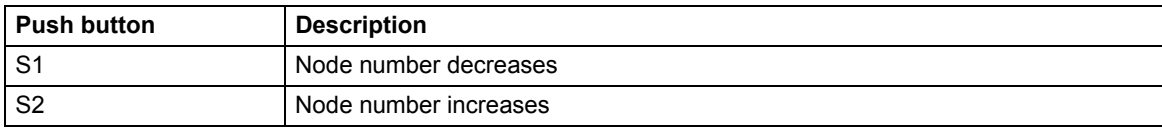

#### <span id="page-14-0"></span>**7-segment displays**

Two 7-segment displays on the CIO-01 module show the node number (1…99). Blinking node value indicates that the configuration change is pending. Solid node value indicates that the node ID configuration value has been acknowledged by the CIO-01 module.

#### <span id="page-14-1"></span>**CIO-01 module controlling distributed I/O bus**

Distributed I/O bus is controlled by CIO-01 I/O module. Typically, each cubicle that contains cabinet fan, also contains one CIO-01 I/O module:

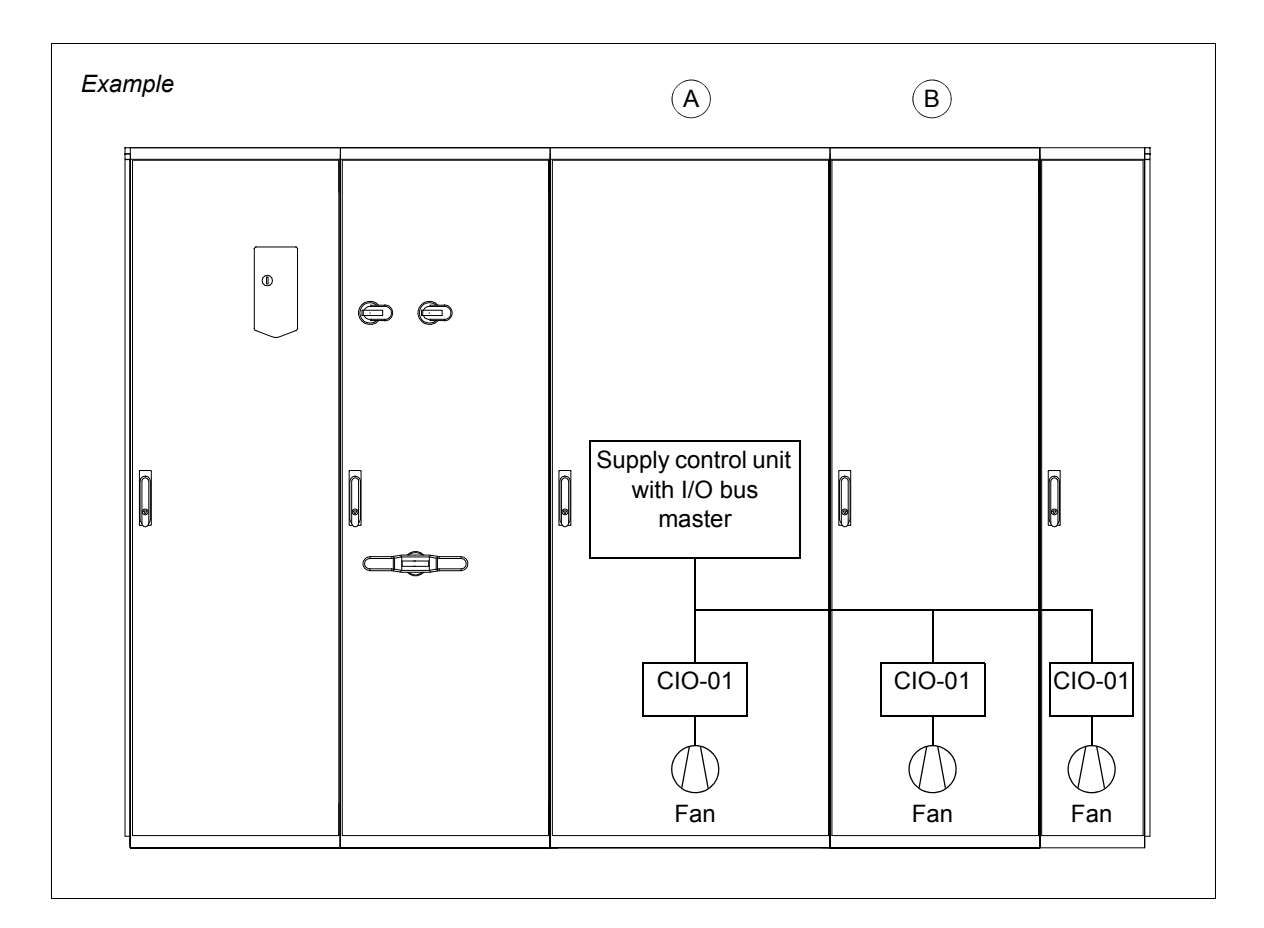

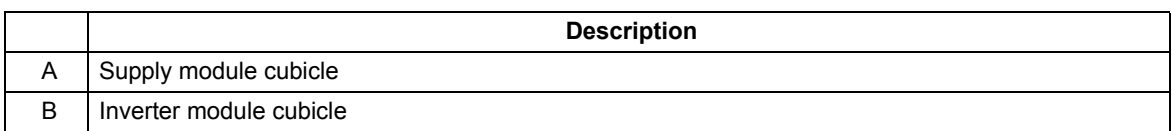

One CIO-01 I/O module contains connectors for four fans (speed reference output and feedback of the fans), two analog inputs, and four digital inputs. You can physically connect 32 CIO-01 I/O modules to the distributed I/O bus in maximum, and only activate 16 of them at maximum from the I/O bus master.

#### <span id="page-15-0"></span>**Fan control**

The following diagrams describe how the cabinet fan is controlled by the CIO-01 module.

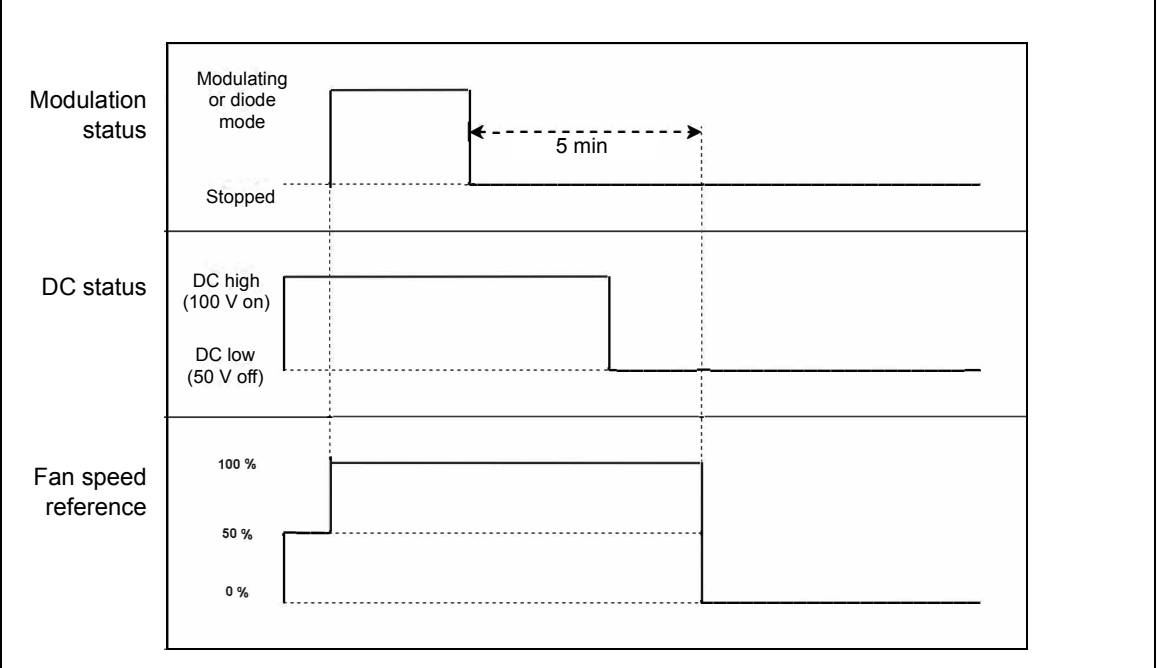

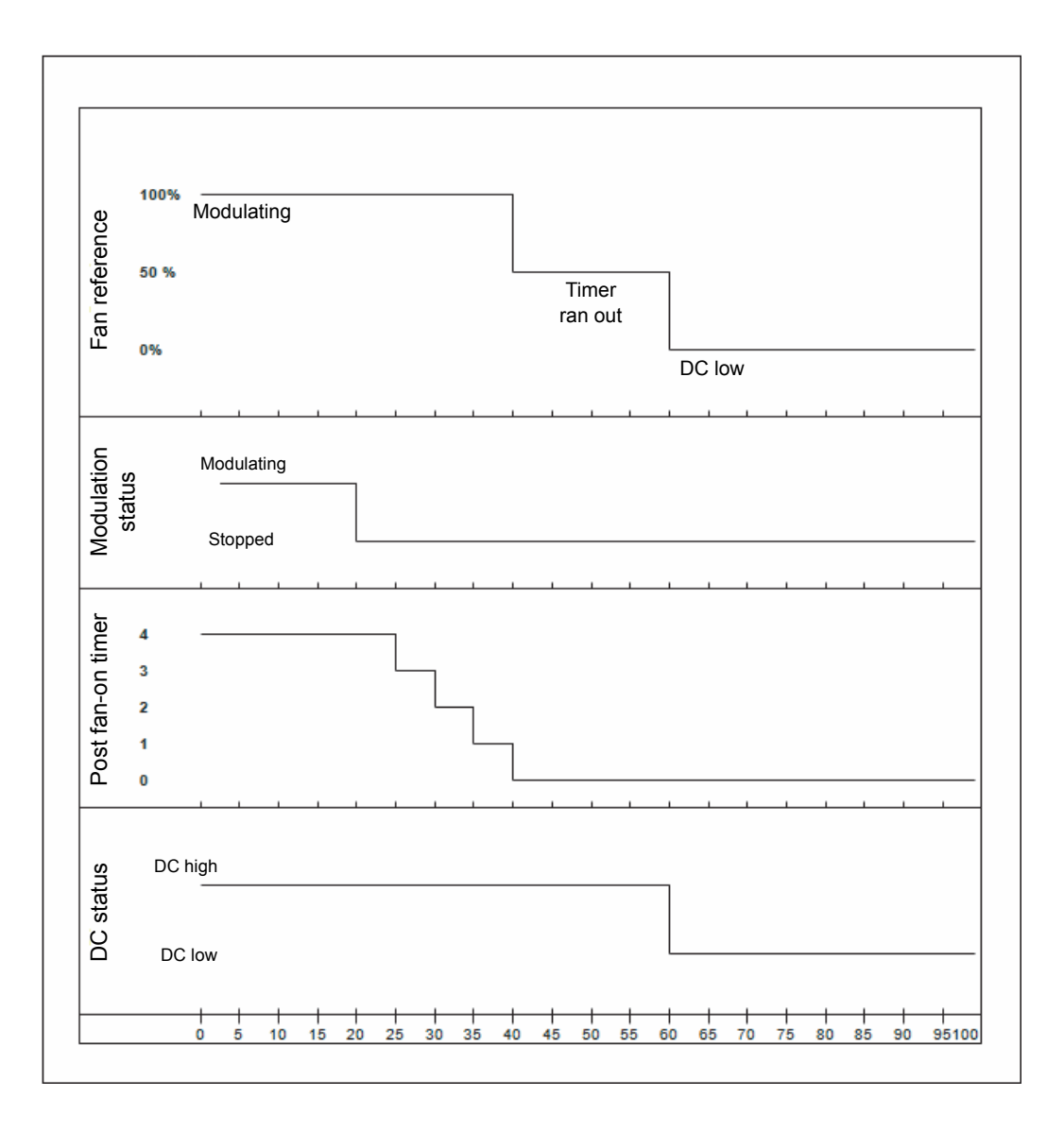

*18 Hardware description and operation principle*

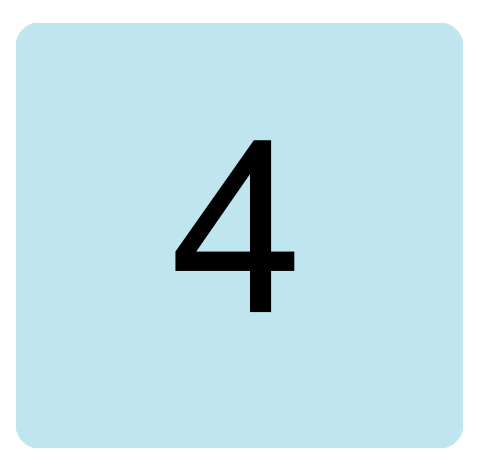

# <span id="page-18-1"></span><span id="page-18-0"></span>**Mechanical installation**

#### <span id="page-18-2"></span>**Contents of this chapter**

This chapter contains instructions on installing the module.

#### <span id="page-18-3"></span>**Necessary tools and instructions**

See the applicable drive hardware manual.

#### <span id="page-18-4"></span>**Unpacking and examining the delivery**

- 1. Open the package.
- 2. Make sure that the package contains the items ordered.
- 3. Make sure that there are no signs of damage.

#### <span id="page-19-0"></span>**Installing the module**

**WARNING!** Obey the safety instructions. See chapter *[Safety instructions](#page-8-0)* on page *[9](#page-8-0)*. If you ignore the safety instructions, injury or death can occur.

Install the CIO-01 module in a heated indoor environment. Ensure that the ambient conditions meet the requirements given in *[Ambient conditions](#page-55-5)* on page *[56](#page-55-5)*.

Fasten the module with screws on its corner holes.

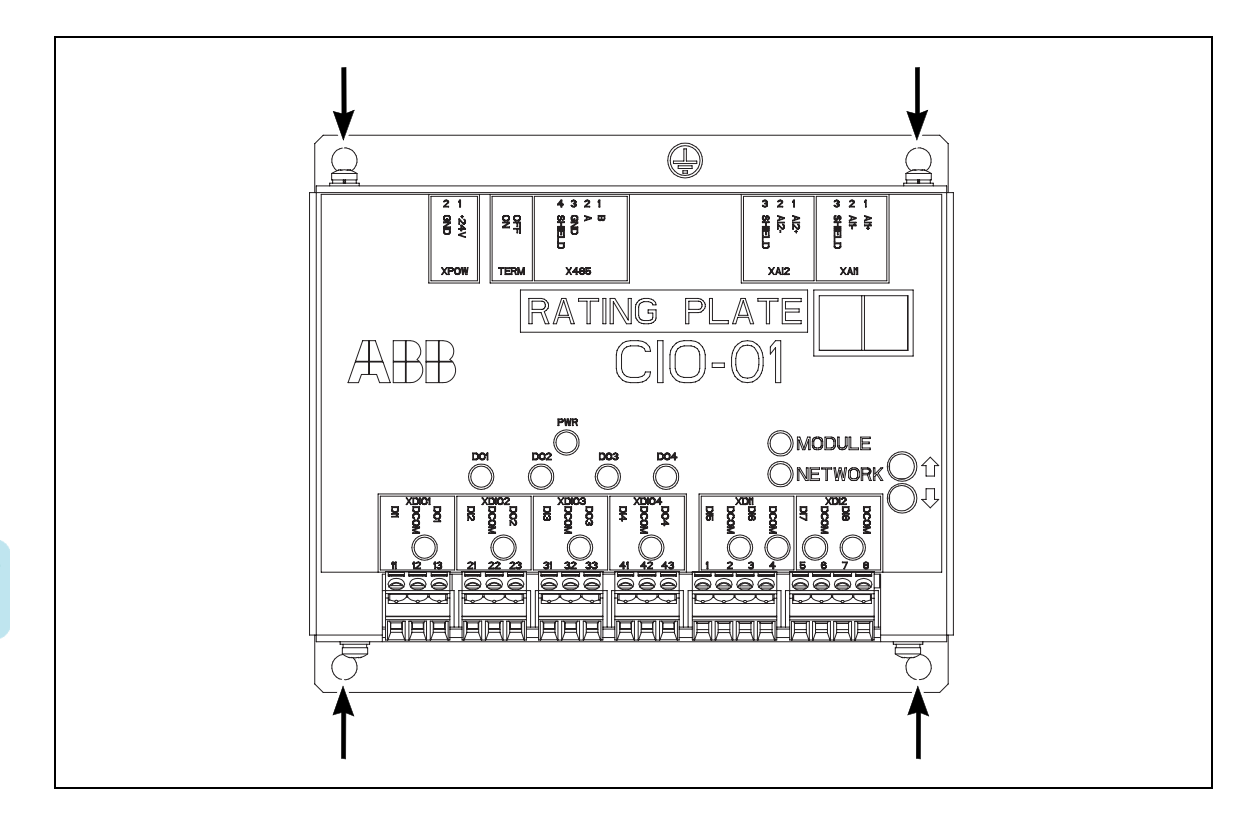

#### <span id="page-19-1"></span>**Grounding the module**

Fasten the module with screws on a conducting surface. If needed, use an additional grounding wire under the screw.

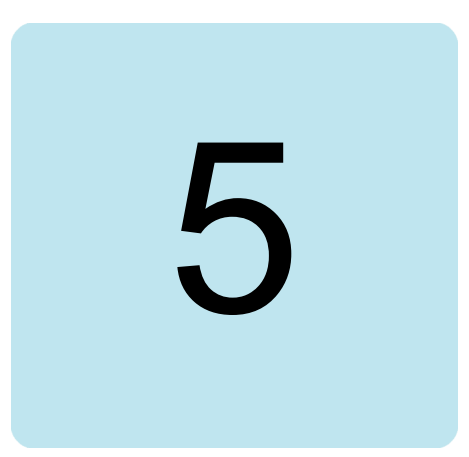

# <span id="page-20-1"></span><span id="page-20-0"></span>**Electrical installation**

## <span id="page-20-2"></span>**Contents of this chapter**

This chapter contains instructions on wiring the module.

#### <span id="page-20-3"></span>**Warnings**

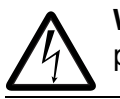

**WARNING!** Obey the safety instructions. See chapter *[Safety instructions](#page-8-0)* on page *[9](#page-8-0)*. If you ignore the safety instructions, injury or death can occur.

## <span id="page-20-4"></span>**Necessary tools and instructions**

See the applicable drive hardware manual.

## <span id="page-21-0"></span>**Terminal designations**

Connectors of the CIO-01 module and their default use is shown below. For further details on wiring, see the delivery-specific circuit diagrams.

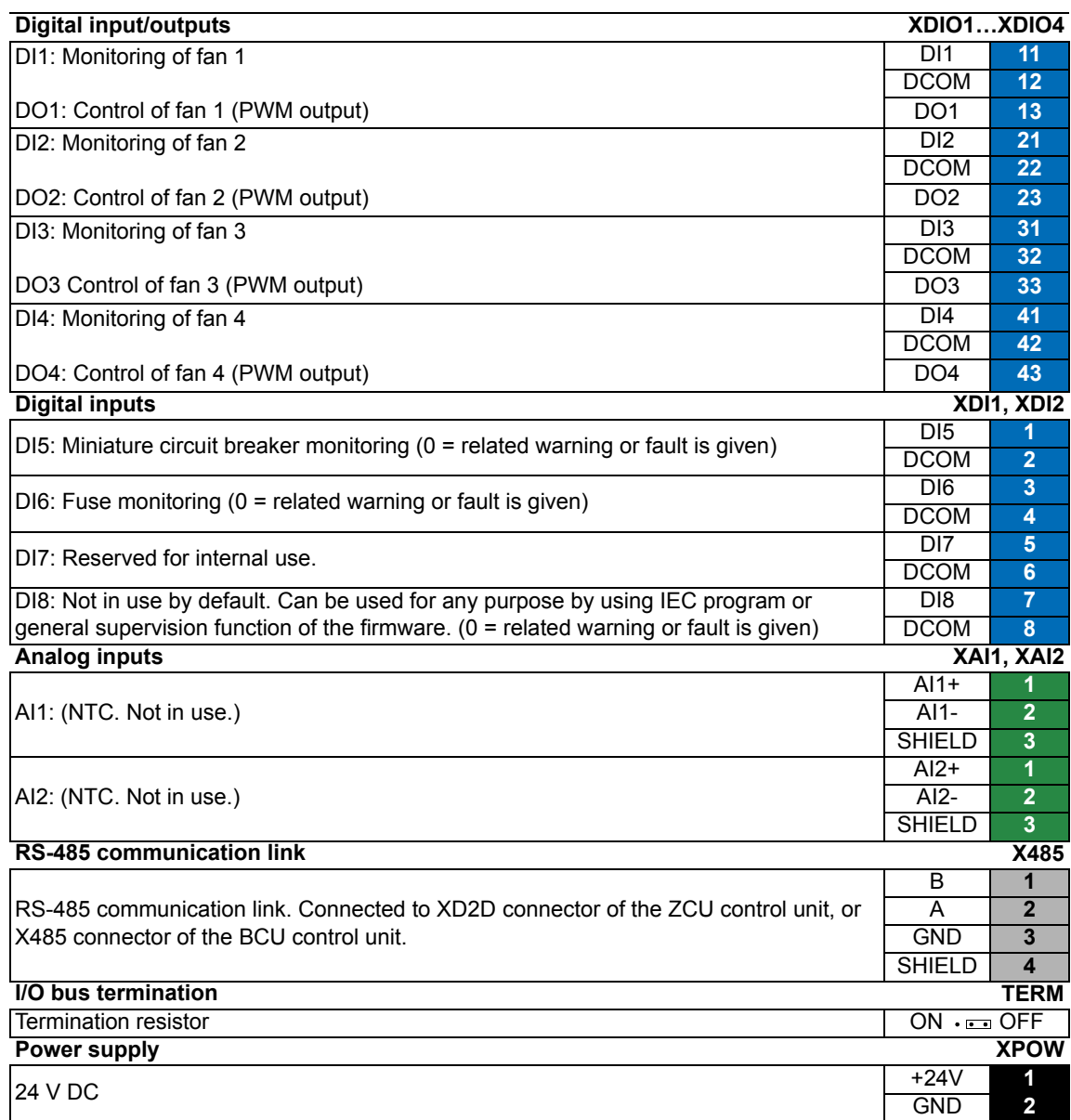

## <span id="page-21-1"></span>**General cabling instructions**

Connect the +24 V external power supply to the control unit connector XPOW.

For general electrical installation instructions, see *Safety instructions for ACS880 liquidcooled multidrive cabinets and modules* (3AXD50000048633 [English]).

#### <span id="page-22-0"></span>**Wiring**

Connect the external control cables to the applicable module terminals.

#### <span id="page-22-1"></span>**Wiring example**

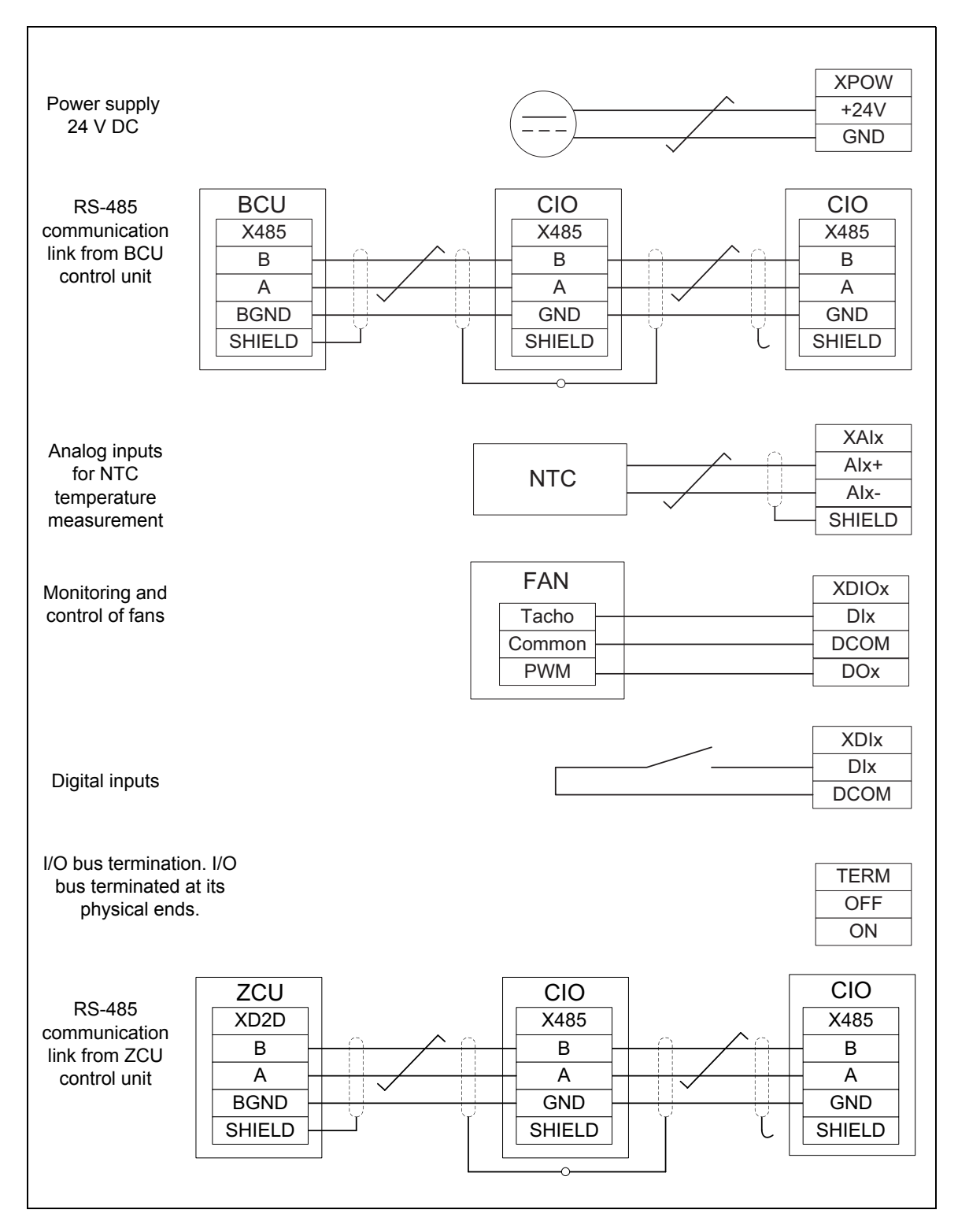

#### *24 Electrical installation*

 $\overline{\phantom{a}}$ 

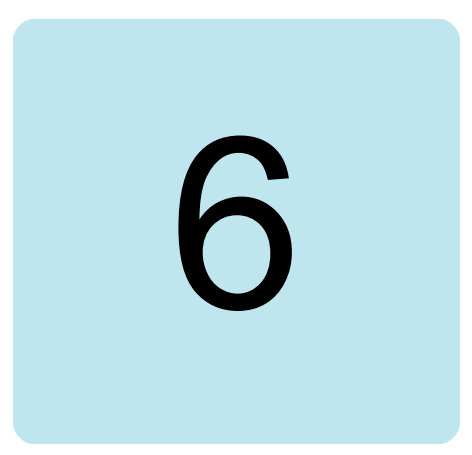

# <span id="page-24-1"></span><span id="page-24-0"></span>**Start-up**

## <span id="page-24-2"></span>**Contents of this chapter**

This chapter describes the basic start-up procedure of the distributed I/O bus.

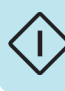

# <span id="page-25-0"></span>**Start-up procedure**

<span id="page-25-3"></span><span id="page-25-2"></span><span id="page-25-1"></span>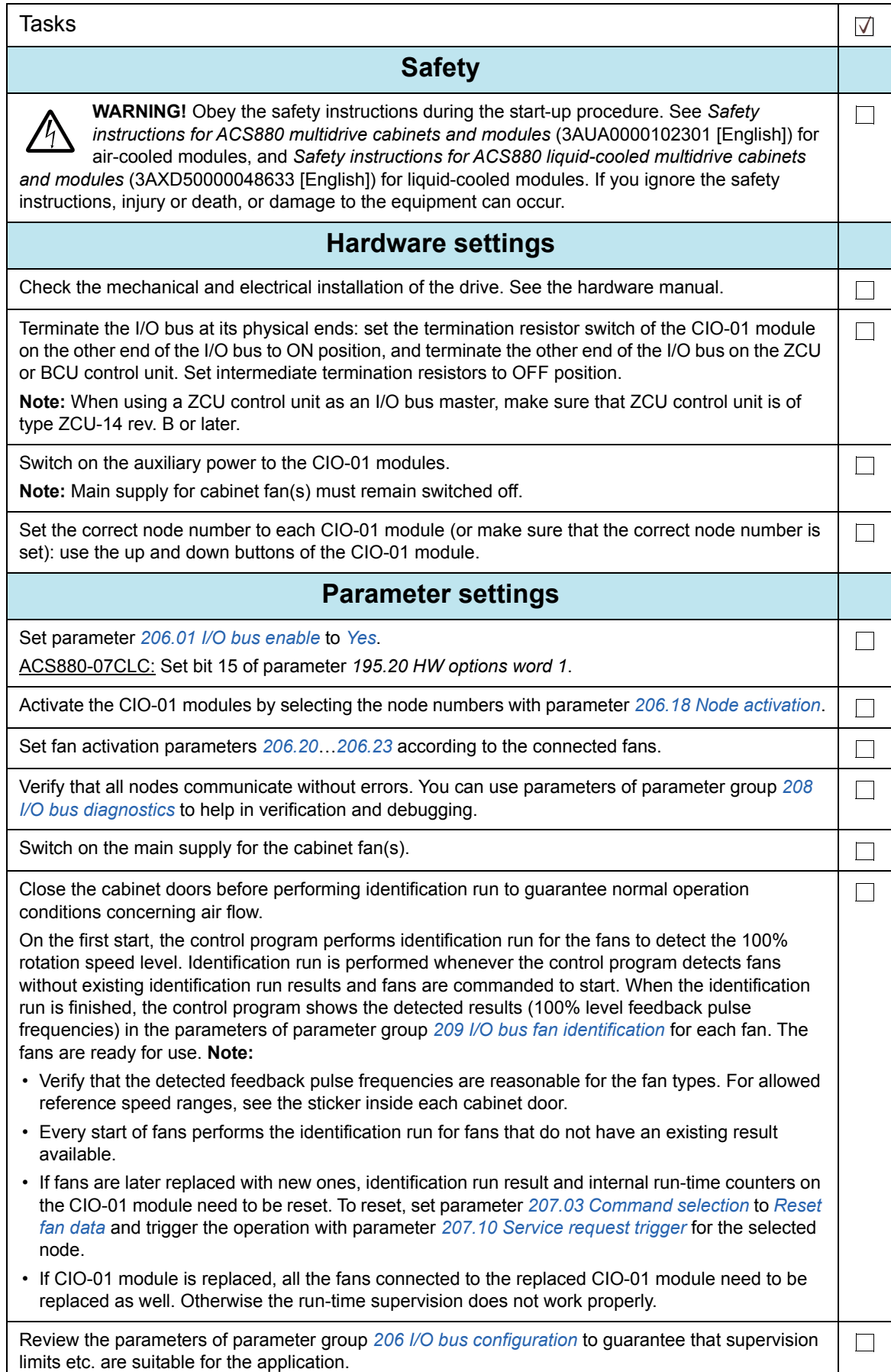

Π

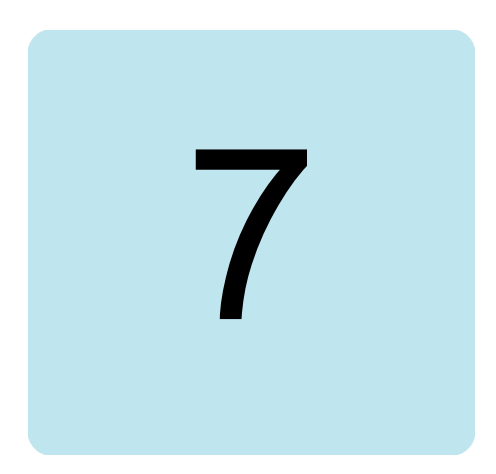

# <span id="page-26-0"></span>**Program features**

#### <span id="page-26-1"></span>**Contents of this chapter**

This chapter describes the features supported by the control program.

#### <span id="page-26-2"></span>**Overview**

Distributed I/O bus controls and supervises each cabinet fan separately. It detects malfunctioning fans and indicates them with warning or fault messages. The control program performs identification run for cabinet fans to detect nominal speed values of the fans.

Typically, the control unit of the supply unit acts as an I/O bus master. Cabinet fans in drive cubicles are controlled with separate PWM (pulse-width modulation) outputs. When the control program detects a malfunctioning fan, DDCS communication delivers the warning code from the supply unit to the inverter unit. You can access the settings of the distributed I/O bus via panel bus or Drive composer PC tool.

#### <span id="page-27-0"></span>**Basic configuration of the distributed I/O bus**

Distributed I/O bus is taken into use with parameter *[206.01](#page-30-3) [I/O bus enable](#page-30-4)*. User can define warning and fault limits for fan speed (*[206.06](#page-30-9)* and *[206.07](#page-30-2)*) and communication break (*[206.09](#page-30-10)*). User activates monitoring and control for fans with parameters *[206.20](#page-31-0)*…*[206.23](#page-32-0)*, and activates the nodes with parameter *[206.18](#page-30-6) [Node activation](#page-30-7)*.The control program shows malfunctioning fans in parameters *[206.30](#page-33-0)*…*[206.33](#page-34-0)*.

#### <span id="page-27-1"></span>**Settings**

Parameters: parameter group *[206 I/O bus configuration](#page-30-8)*

#### <span id="page-27-2"></span>**Service request parameters**

User can select certain read and reset requests for the distributed I/O bus (*[207.03](#page-37-2)*). Selected request is performed with parameter *[207.10](#page-37-5)*, and the control program shows the output of the operation in parameters *[207.11](#page-37-7)*…*[207.14](#page-37-8)* for each fan when applicable.

#### <span id="page-27-3"></span>**Settings**

Parameters: parameter group *[207 I/O bus service](#page-36-1)*

#### <span id="page-27-4"></span>**Diagnostic counters**

The control program displays amounts of messages (packets) sent by master (*[208.01](#page-37-9)*, *[208.02](#page-37-10)*), and certain errors (*[208.03](#page-37-11)*…*[208.05](#page-37-12)*) on the distributed I/O bus. Parameters *[208.11](#page-38-2)*…*[208.26](#page-38-3)* show the amount of timeouts for each node, and parameter *[208.06](#page-38-4)* shows the sum of timeouts in all nodes. User can reset error and timeout counters (*[208.80](#page-38-5)*).

#### <span id="page-27-5"></span>**Settings**

Parameters: parameter group *[208 I/O bus diagnostics](#page-37-1)*

#### <span id="page-27-6"></span>**Identification run of the fans**

An identification run is performed whenever there are no existing identification run results for a fan and fans are commanded to start. Identification run is performed to detect the 100% rotation speed level of a fan. The identification sequence may take several minutes, during which the fans that are being identified run at full speed. After the identification procedure is successfully completed, the identified fans are given the regular fan reference which may be other than 100%.

The control program shows detected results of the identification run in parameters *[209.01](#page-38-6)*…*[209.64](#page-41-0)* for each fan. User can reset the last identification run result through the I/O bus service parameter group *[207 I/O bus service](#page-36-1)*.

#### <span id="page-27-7"></span>**Settings**

Parameters: parameter group *[209 I/O bus fan identification](#page-38-1)*

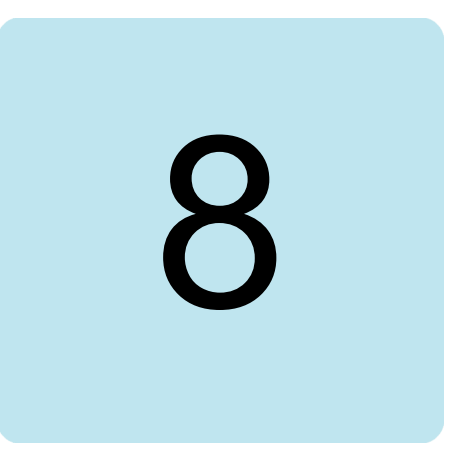

# <span id="page-28-5"></span><span id="page-28-0"></span>**Parameters**

#### <span id="page-28-1"></span>**Contents of this chapter**

This chapter describes the actual signals and parameters related to the distributed I/O bus.

For details of other parameters, see *ACS880 diode supply control program firmware manual* (3AUA0000103295 [English]), or *ACS880 IGBT supply control program firmware manual* (3AUA0000131562 [English]).

## <span id="page-28-2"></span>**Terms and abbreviations**

<span id="page-28-4"></span><span id="page-28-3"></span>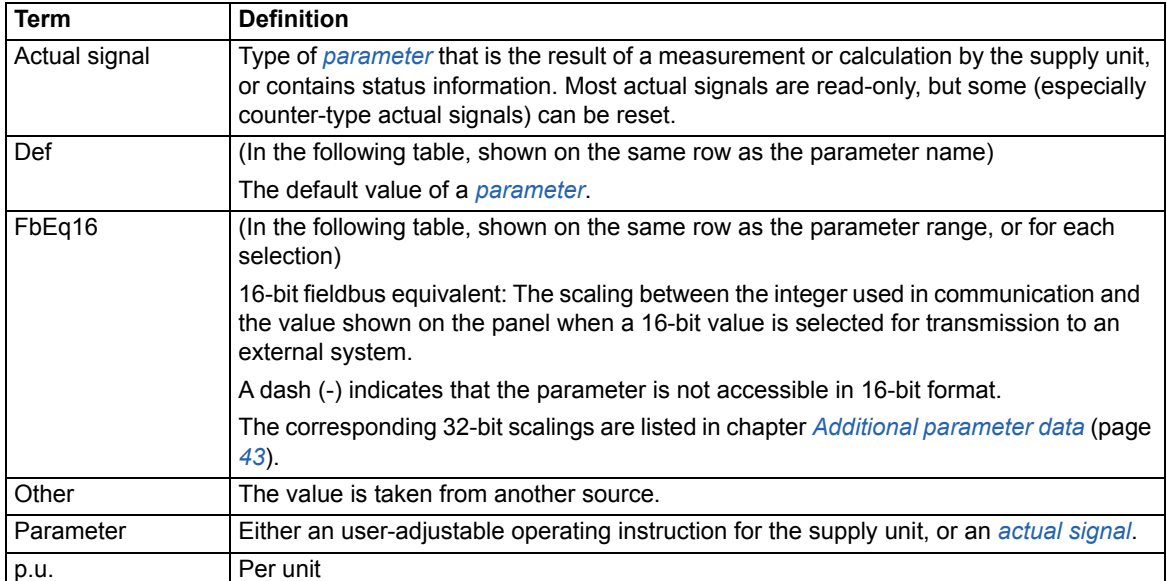

# <span id="page-29-0"></span>**Summary of parameter groups**

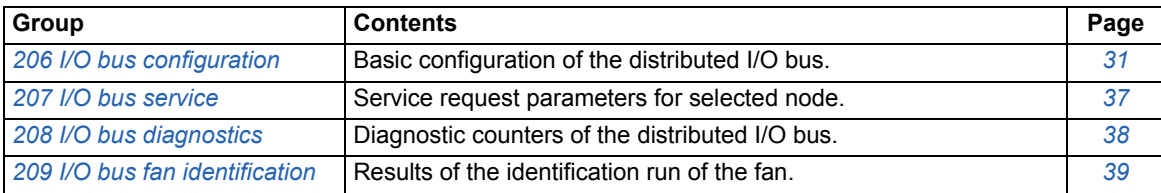

# <span id="page-30-0"></span>**Parameter listing**

<span id="page-30-13"></span><span id="page-30-12"></span><span id="page-30-11"></span><span id="page-30-10"></span><span id="page-30-9"></span><span id="page-30-8"></span><span id="page-30-7"></span><span id="page-30-6"></span><span id="page-30-5"></span><span id="page-30-4"></span><span id="page-30-3"></span><span id="page-30-2"></span><span id="page-30-1"></span>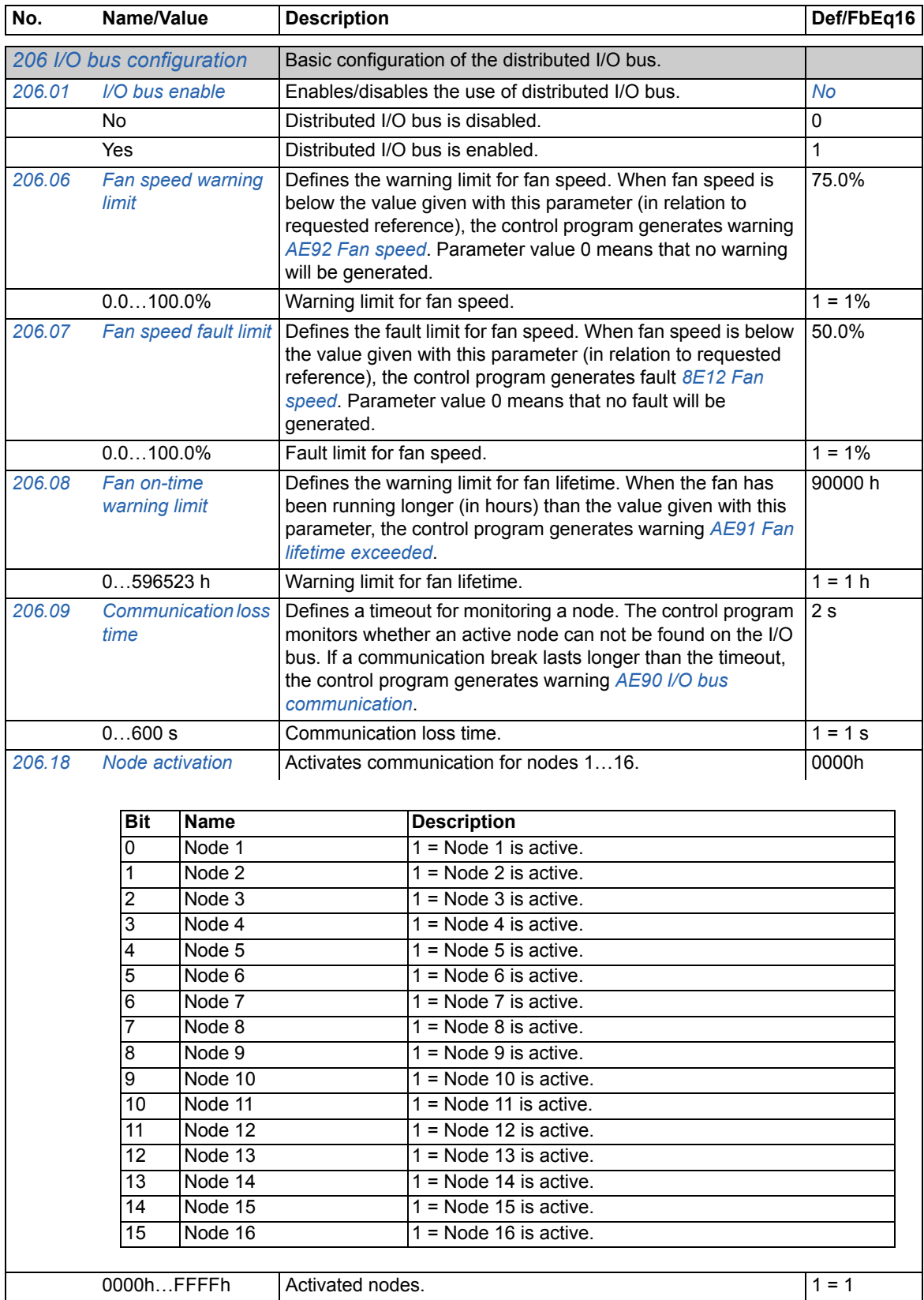

<span id="page-31-0"></span>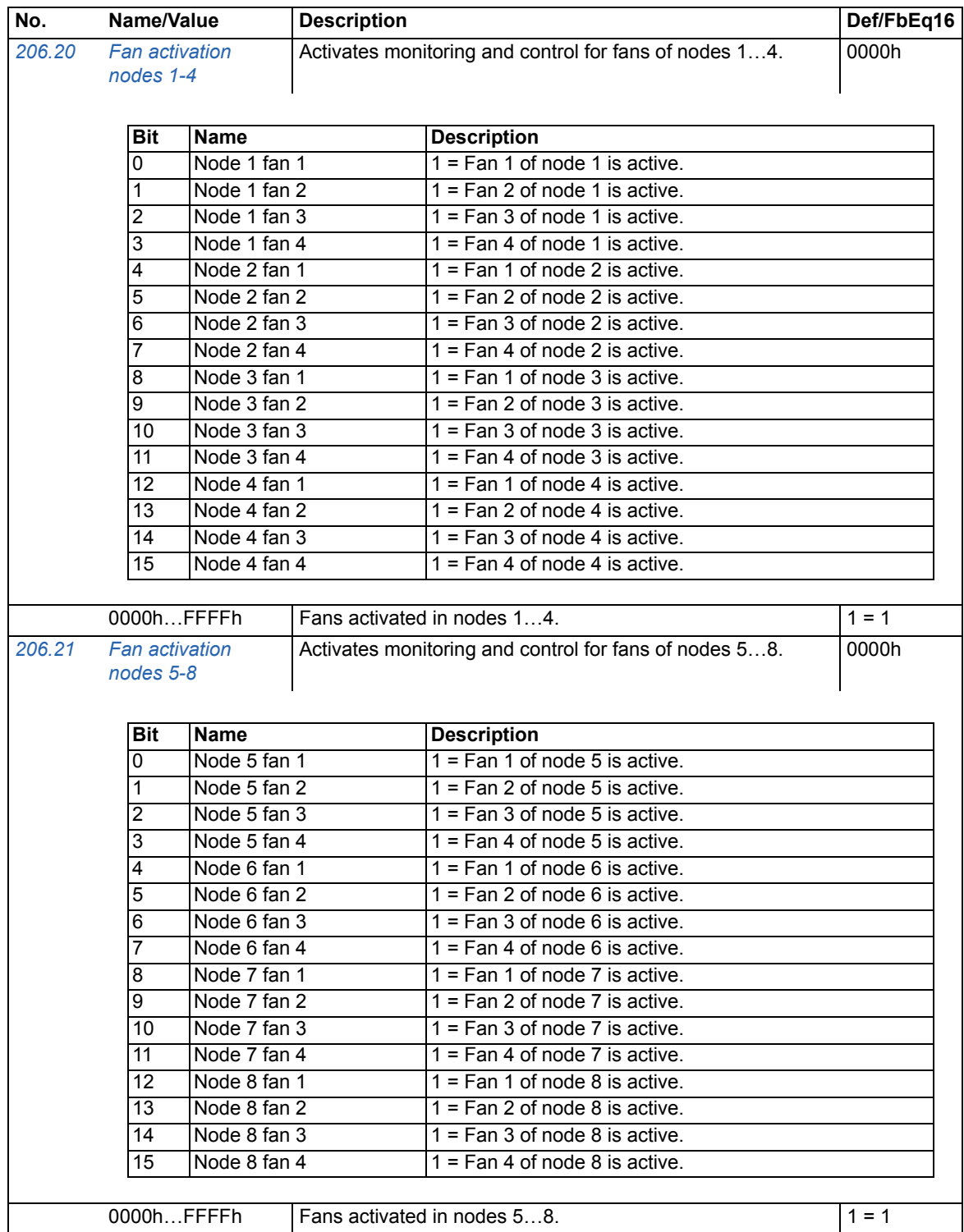

<span id="page-32-0"></span>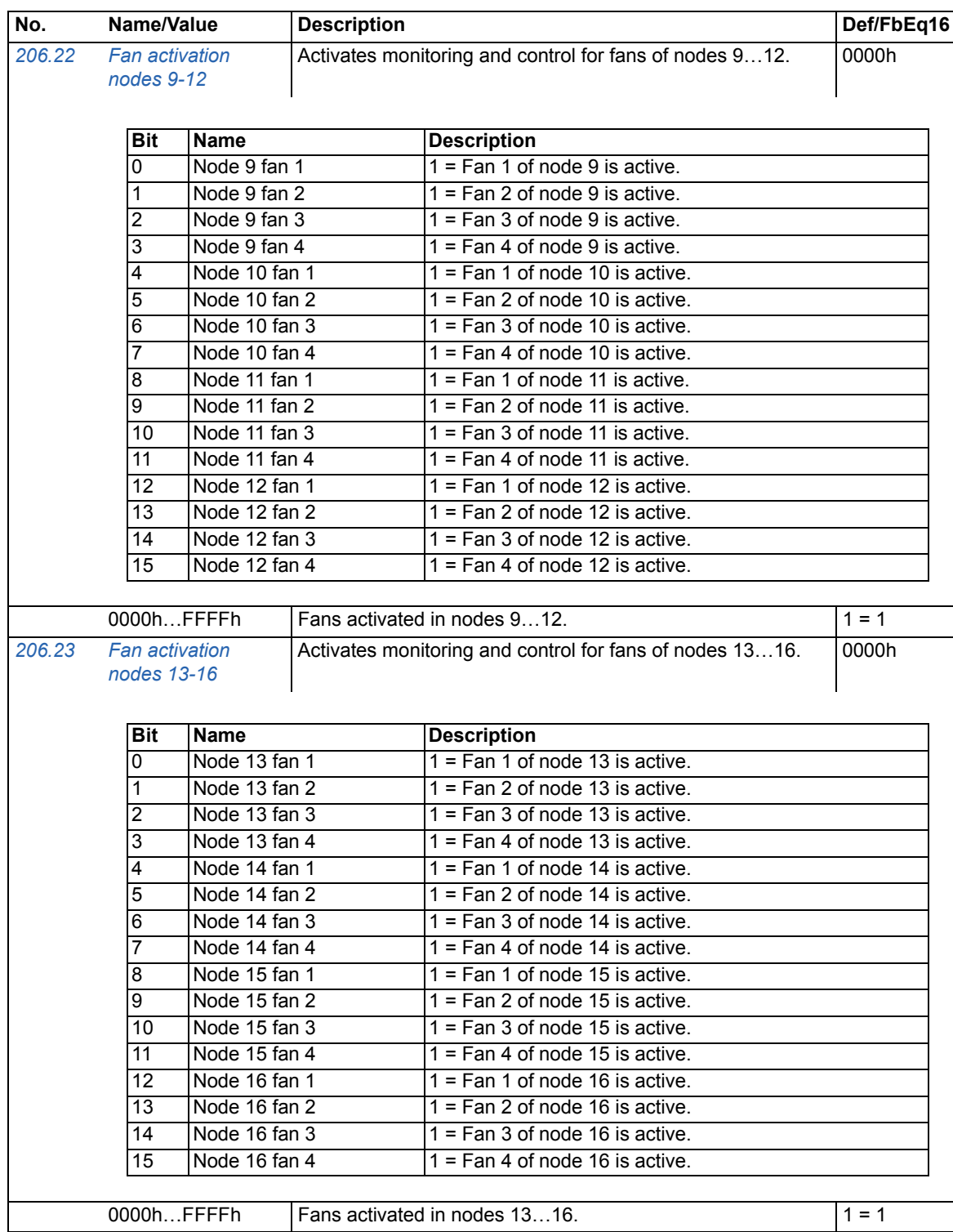

<span id="page-33-0"></span>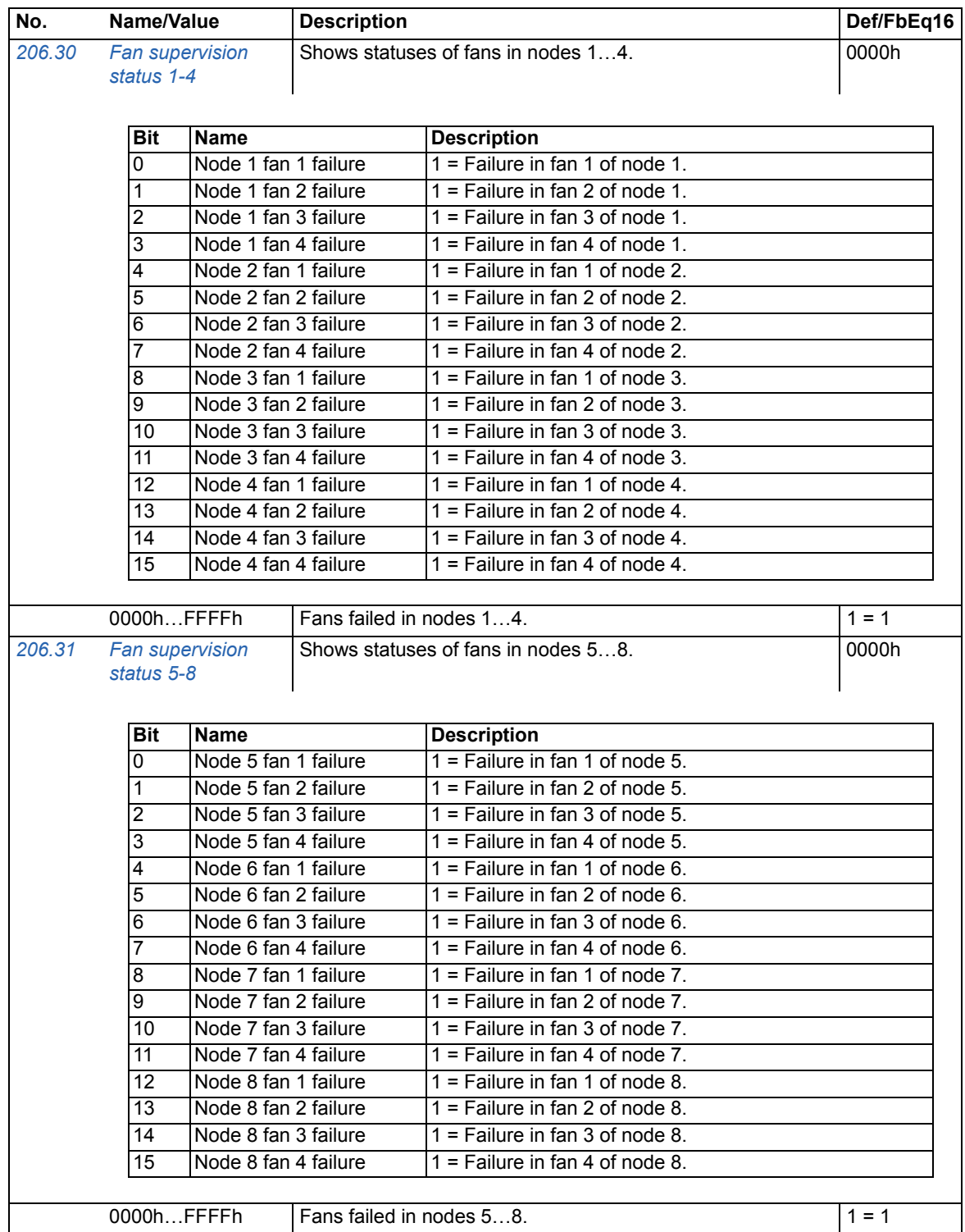

<span id="page-34-0"></span>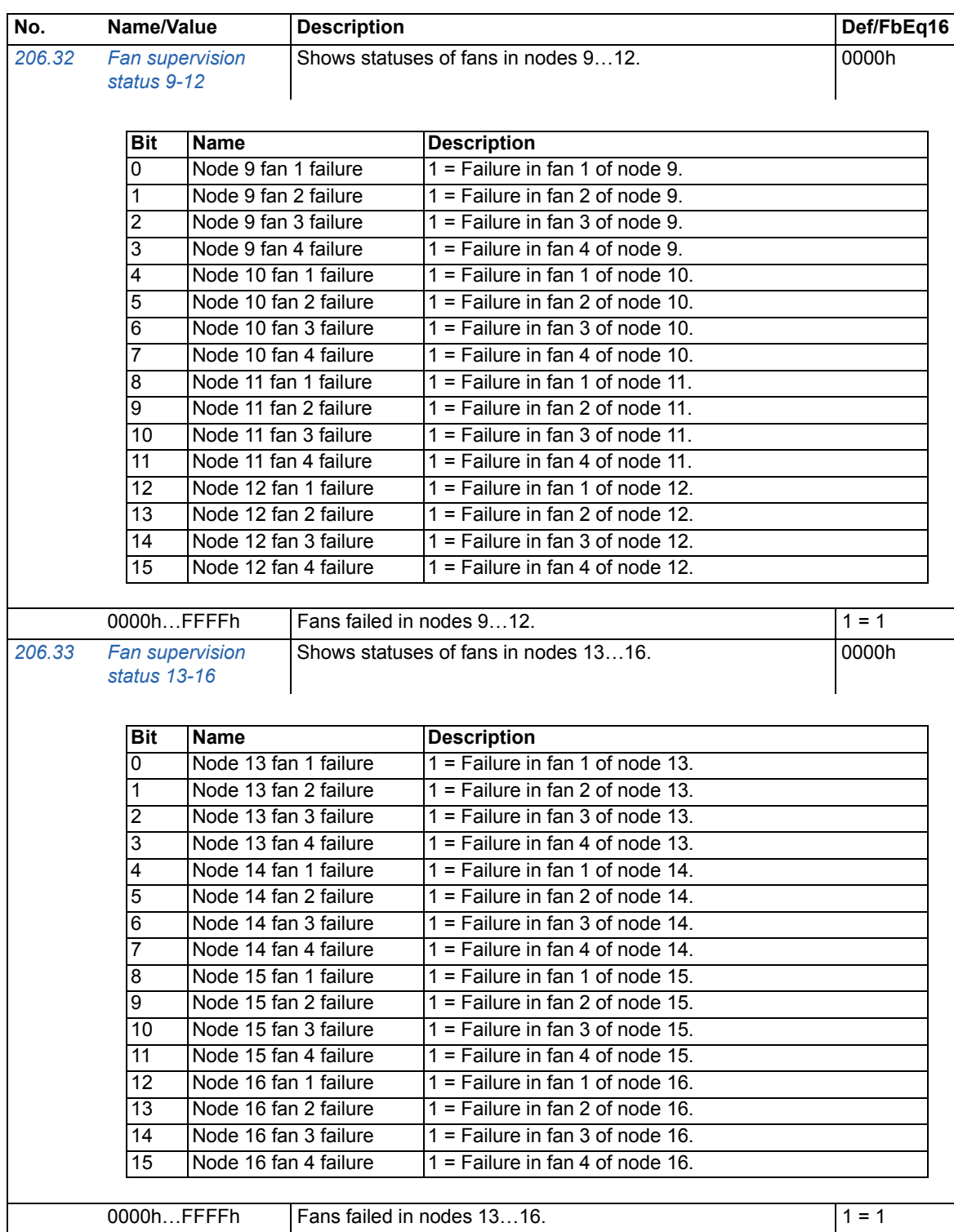

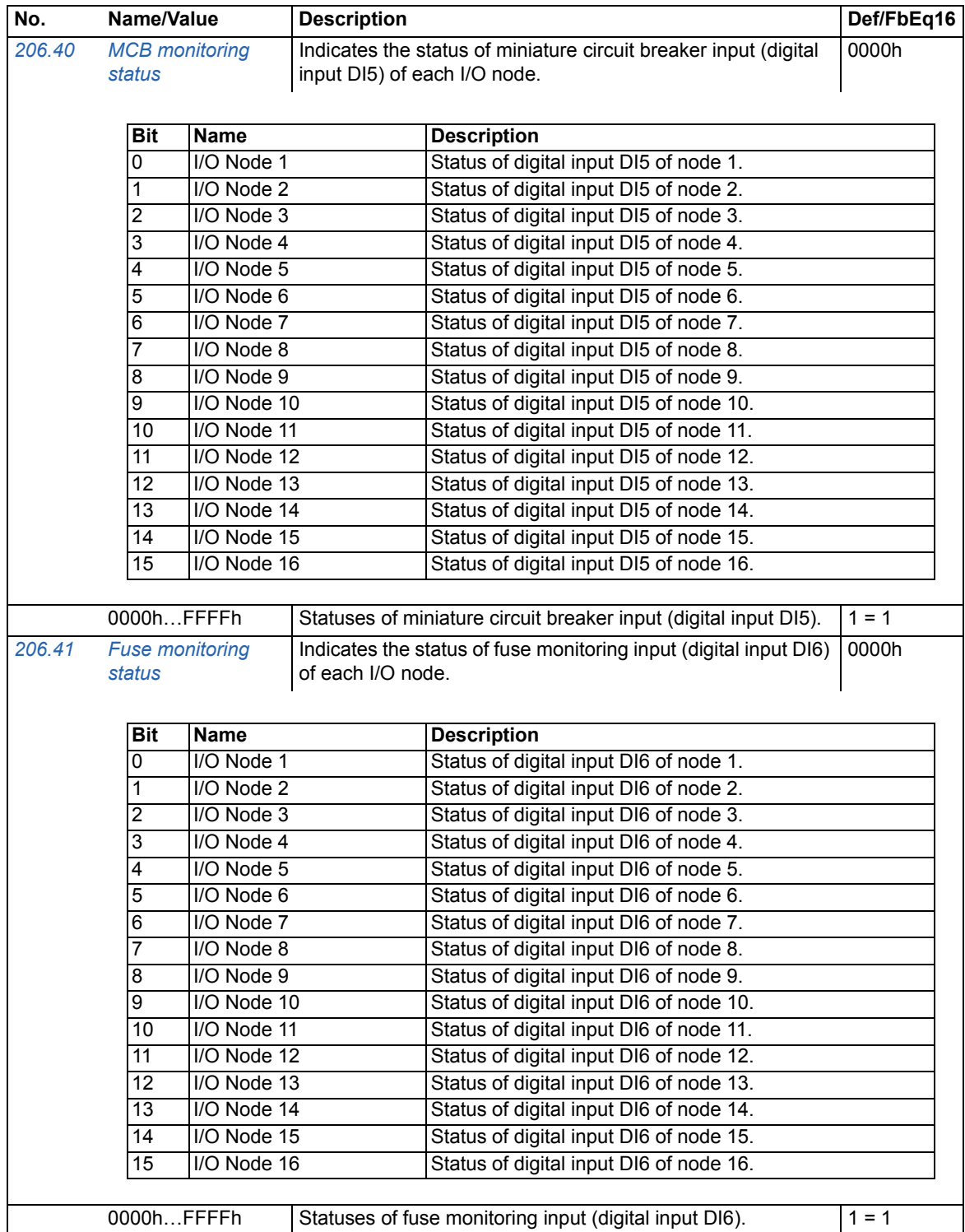

<span id="page-36-7"></span><span id="page-36-6"></span><span id="page-36-5"></span><span id="page-36-4"></span><span id="page-36-3"></span><span id="page-36-2"></span><span id="page-36-1"></span><span id="page-36-0"></span>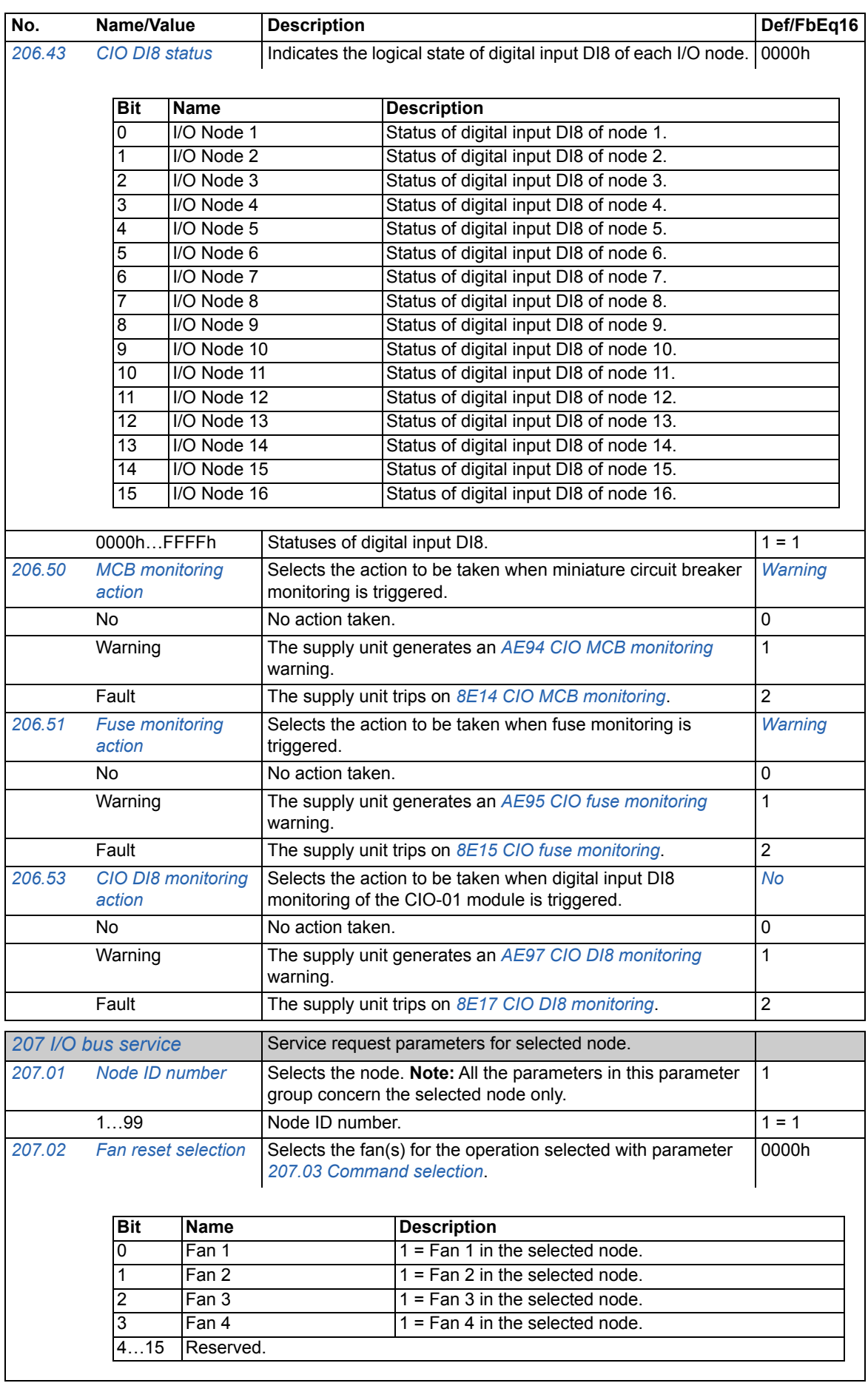

<span id="page-37-19"></span><span id="page-37-18"></span><span id="page-37-17"></span><span id="page-37-16"></span><span id="page-37-15"></span><span id="page-37-14"></span><span id="page-37-13"></span><span id="page-37-12"></span><span id="page-37-11"></span><span id="page-37-10"></span><span id="page-37-9"></span><span id="page-37-8"></span><span id="page-37-7"></span><span id="page-37-6"></span><span id="page-37-5"></span><span id="page-37-4"></span><span id="page-37-3"></span><span id="page-37-2"></span><span id="page-37-1"></span><span id="page-37-0"></span>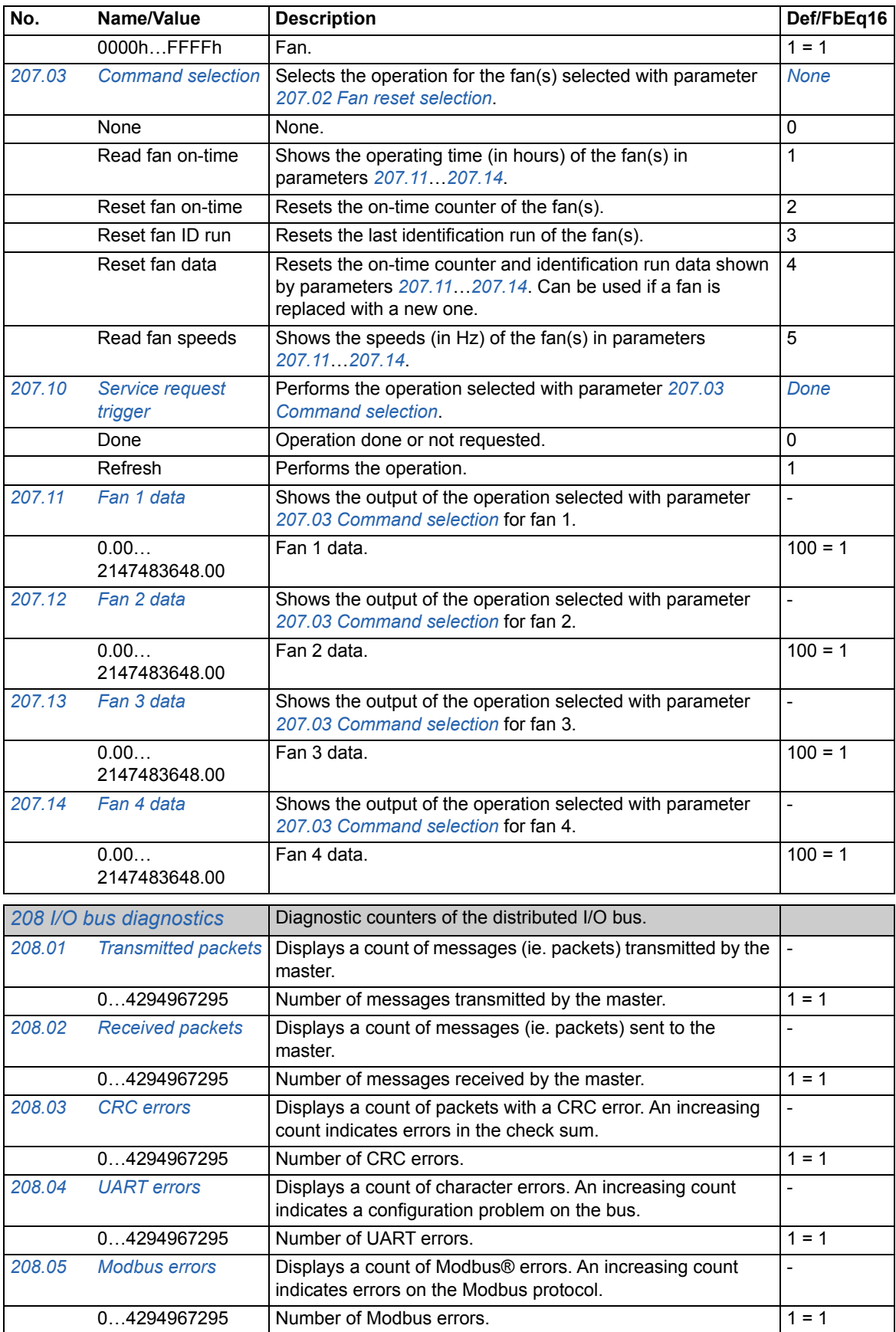

<span id="page-38-10"></span><span id="page-38-9"></span><span id="page-38-8"></span><span id="page-38-7"></span><span id="page-38-6"></span><span id="page-38-5"></span><span id="page-38-4"></span><span id="page-38-3"></span><span id="page-38-2"></span><span id="page-38-1"></span><span id="page-38-0"></span>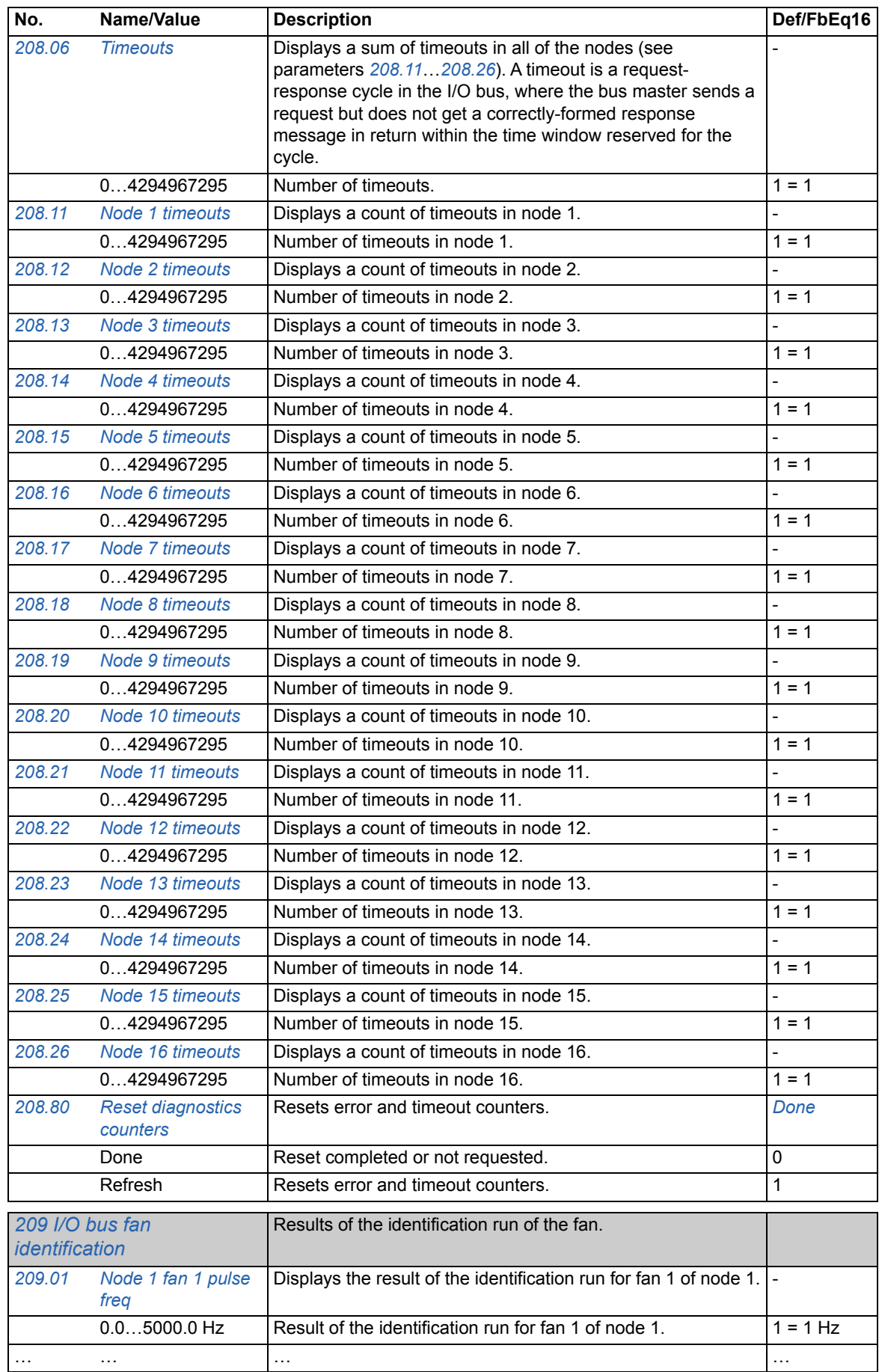

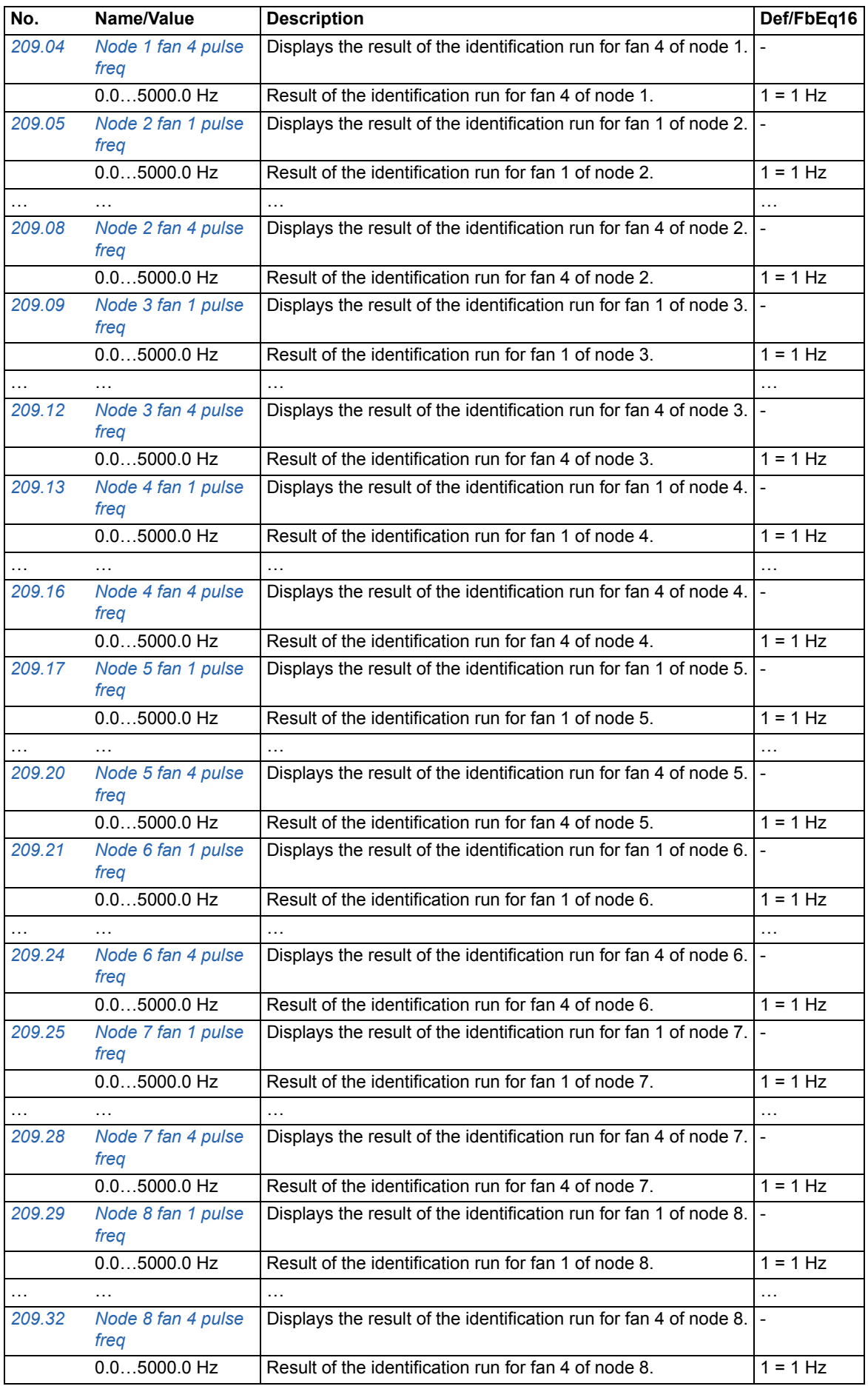

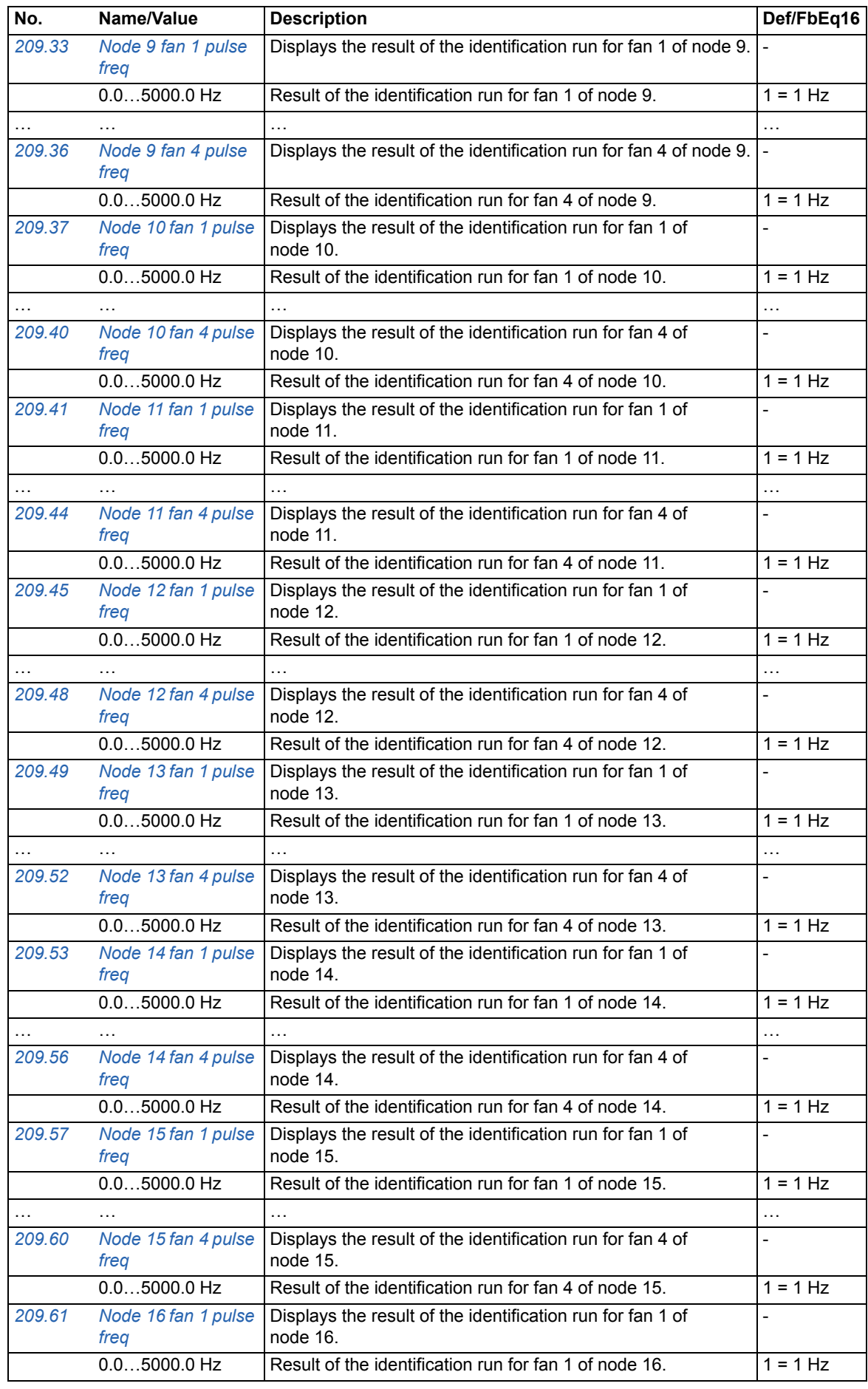

#### *42 Parameters*

<span id="page-41-0"></span>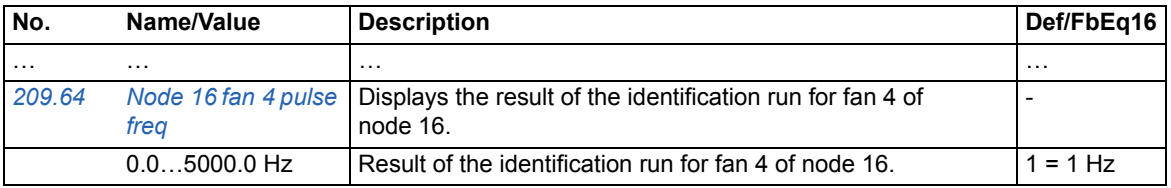

# 9

# <span id="page-42-3"></span><span id="page-42-0"></span>**Additional parameter data**

#### <span id="page-42-1"></span>**Contents of this chapter**

This chapter lists the parameters with some additional data. For parameter descriptions, see chapter *[Parameters](#page-28-5)* (page *[29](#page-28-5)*).

#### <span id="page-42-2"></span>**Terms and abbreviations**

<span id="page-42-8"></span><span id="page-42-7"></span><span id="page-42-6"></span><span id="page-42-5"></span><span id="page-42-4"></span>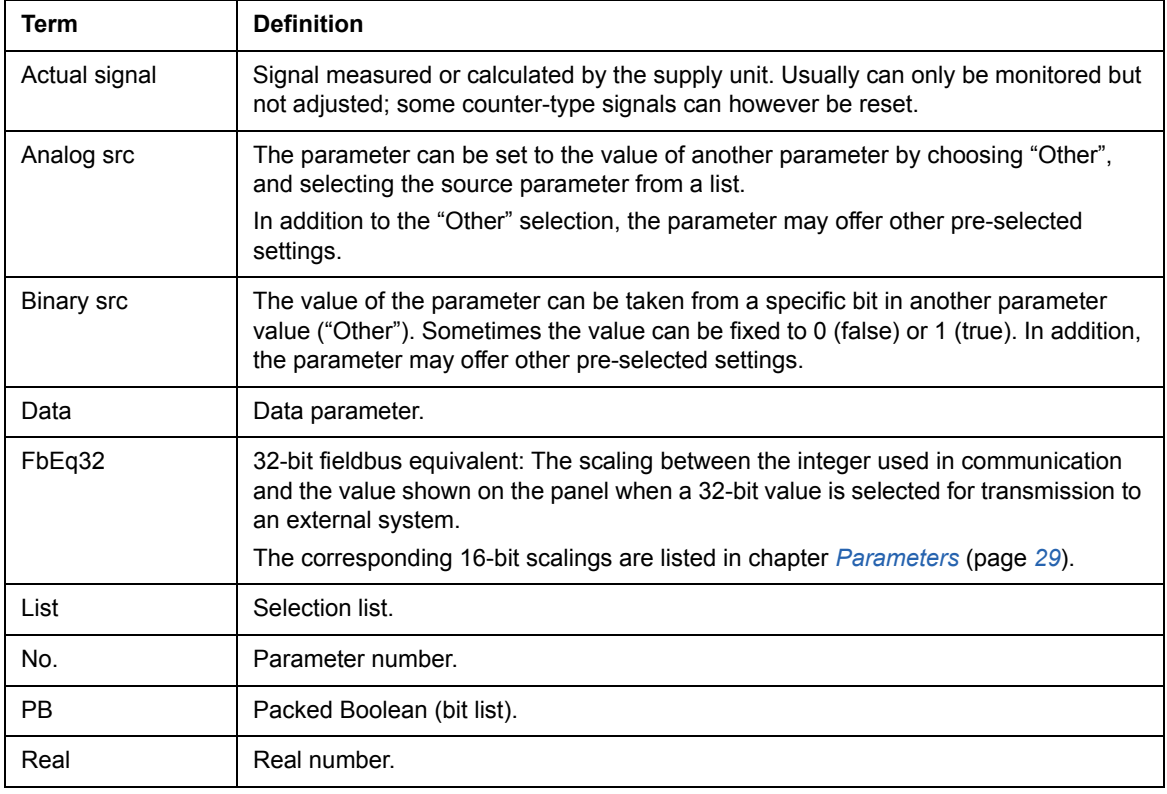

#### *44 Additional parameter data*

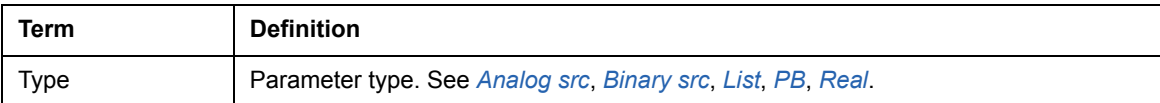

#### <span id="page-43-0"></span>**Fieldbus addresses**

Refer to the *User's manual* of the fieldbus adapter.

# <span id="page-44-0"></span>**Parameter groups 206…209**

<span id="page-44-91"></span><span id="page-44-90"></span><span id="page-44-89"></span><span id="page-44-88"></span><span id="page-44-87"></span><span id="page-44-86"></span><span id="page-44-85"></span><span id="page-44-84"></span><span id="page-44-83"></span><span id="page-44-82"></span><span id="page-44-81"></span><span id="page-44-80"></span><span id="page-44-79"></span><span id="page-44-78"></span><span id="page-44-77"></span><span id="page-44-76"></span><span id="page-44-75"></span><span id="page-44-74"></span><span id="page-44-73"></span><span id="page-44-72"></span><span id="page-44-71"></span><span id="page-44-70"></span><span id="page-44-69"></span><span id="page-44-68"></span><span id="page-44-67"></span><span id="page-44-66"></span><span id="page-44-65"></span><span id="page-44-64"></span><span id="page-44-63"></span><span id="page-44-62"></span><span id="page-44-61"></span><span id="page-44-60"></span><span id="page-44-59"></span><span id="page-44-58"></span><span id="page-44-57"></span><span id="page-44-56"></span><span id="page-44-55"></span><span id="page-44-54"></span><span id="page-44-53"></span><span id="page-44-52"></span><span id="page-44-51"></span><span id="page-44-50"></span><span id="page-44-49"></span><span id="page-44-48"></span><span id="page-44-47"></span><span id="page-44-46"></span><span id="page-44-45"></span><span id="page-44-44"></span><span id="page-44-43"></span><span id="page-44-42"></span><span id="page-44-41"></span><span id="page-44-40"></span><span id="page-44-39"></span><span id="page-44-38"></span><span id="page-44-37"></span><span id="page-44-36"></span><span id="page-44-35"></span><span id="page-44-34"></span><span id="page-44-33"></span><span id="page-44-32"></span><span id="page-44-31"></span><span id="page-44-30"></span><span id="page-44-29"></span><span id="page-44-28"></span><span id="page-44-27"></span><span id="page-44-26"></span><span id="page-44-25"></span><span id="page-44-24"></span><span id="page-44-23"></span><span id="page-44-22"></span><span id="page-44-21"></span><span id="page-44-20"></span><span id="page-44-19"></span><span id="page-44-18"></span><span id="page-44-17"></span><span id="page-44-16"></span><span id="page-44-15"></span><span id="page-44-14"></span><span id="page-44-13"></span><span id="page-44-12"></span><span id="page-44-11"></span><span id="page-44-10"></span><span id="page-44-9"></span><span id="page-44-8"></span><span id="page-44-7"></span><span id="page-44-6"></span><span id="page-44-5"></span><span id="page-44-4"></span><span id="page-44-3"></span><span id="page-44-2"></span><span id="page-44-1"></span>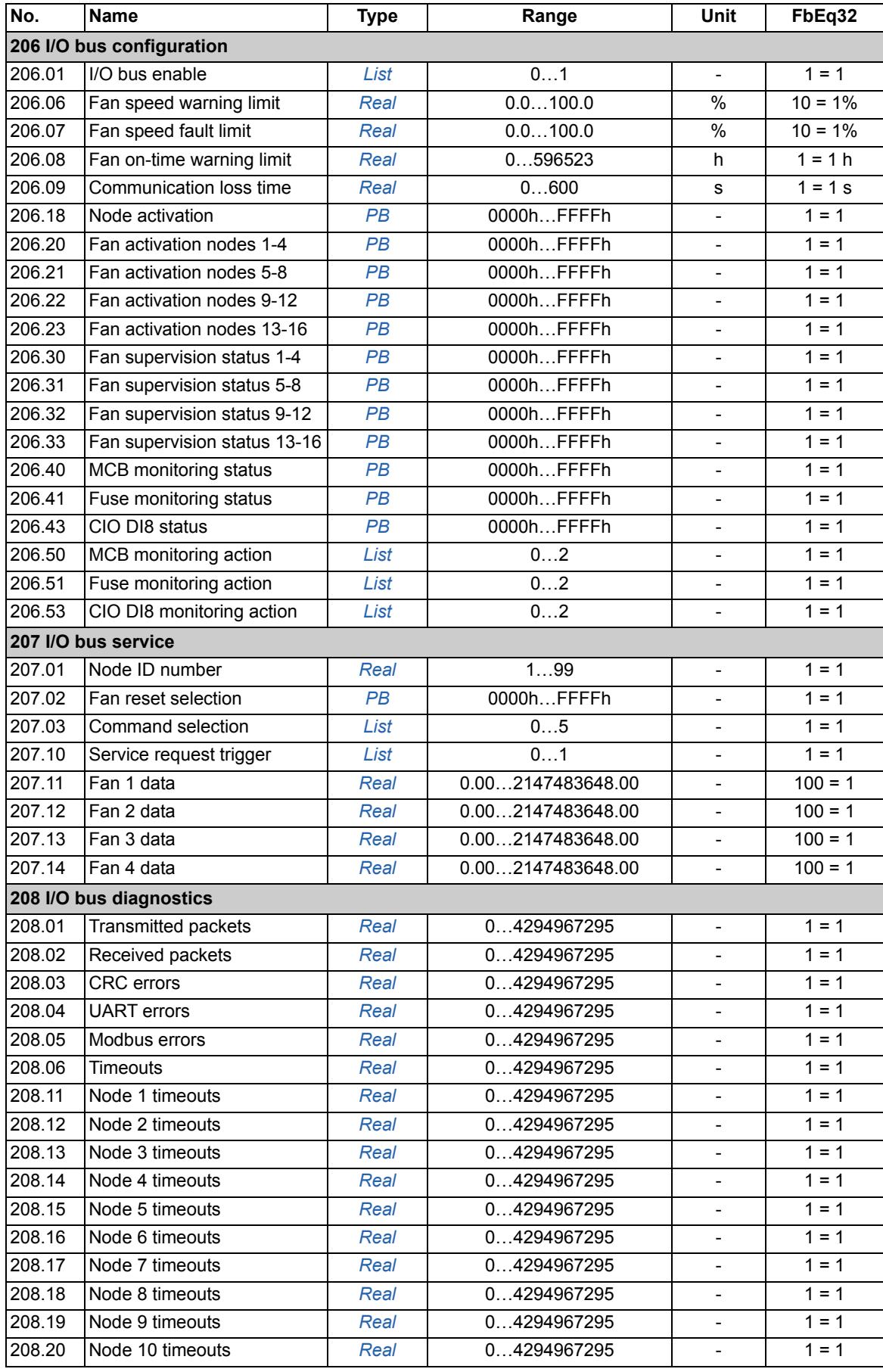

#### *46 Additional parameter data*

<span id="page-45-56"></span><span id="page-45-55"></span><span id="page-45-54"></span><span id="page-45-53"></span><span id="page-45-52"></span><span id="page-45-51"></span><span id="page-45-50"></span><span id="page-45-49"></span><span id="page-45-48"></span><span id="page-45-47"></span><span id="page-45-46"></span><span id="page-45-45"></span><span id="page-45-44"></span><span id="page-45-43"></span><span id="page-45-42"></span><span id="page-45-41"></span><span id="page-45-40"></span><span id="page-45-39"></span><span id="page-45-38"></span><span id="page-45-37"></span><span id="page-45-36"></span><span id="page-45-35"></span><span id="page-45-34"></span><span id="page-45-33"></span><span id="page-45-32"></span><span id="page-45-31"></span><span id="page-45-30"></span><span id="page-45-29"></span><span id="page-45-28"></span><span id="page-45-27"></span><span id="page-45-26"></span><span id="page-45-25"></span><span id="page-45-24"></span><span id="page-45-23"></span><span id="page-45-22"></span><span id="page-45-21"></span><span id="page-45-20"></span><span id="page-45-19"></span><span id="page-45-18"></span><span id="page-45-17"></span><span id="page-45-16"></span><span id="page-45-15"></span><span id="page-45-14"></span><span id="page-45-13"></span><span id="page-45-12"></span><span id="page-45-11"></span><span id="page-45-10"></span><span id="page-45-9"></span><span id="page-45-8"></span><span id="page-45-7"></span><span id="page-45-6"></span><span id="page-45-5"></span><span id="page-45-4"></span><span id="page-45-3"></span><span id="page-45-2"></span><span id="page-45-1"></span><span id="page-45-0"></span>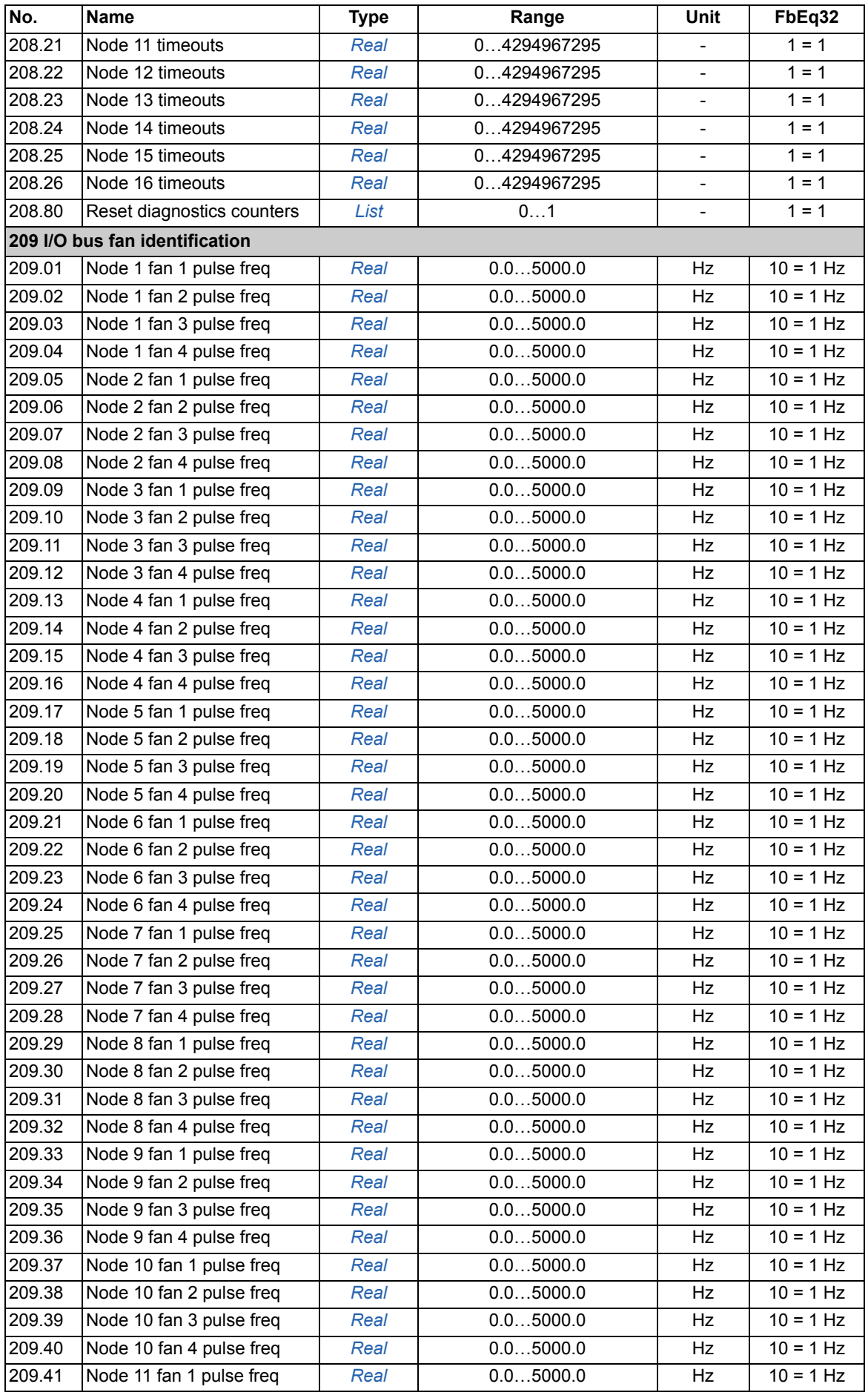

<span id="page-46-21"></span><span id="page-46-20"></span><span id="page-46-19"></span><span id="page-46-18"></span><span id="page-46-17"></span><span id="page-46-16"></span><span id="page-46-15"></span><span id="page-46-14"></span><span id="page-46-13"></span><span id="page-46-12"></span><span id="page-46-11"></span><span id="page-46-10"></span><span id="page-46-9"></span><span id="page-46-8"></span><span id="page-46-7"></span><span id="page-46-6"></span><span id="page-46-5"></span><span id="page-46-4"></span><span id="page-46-3"></span><span id="page-46-2"></span><span id="page-46-1"></span><span id="page-46-0"></span>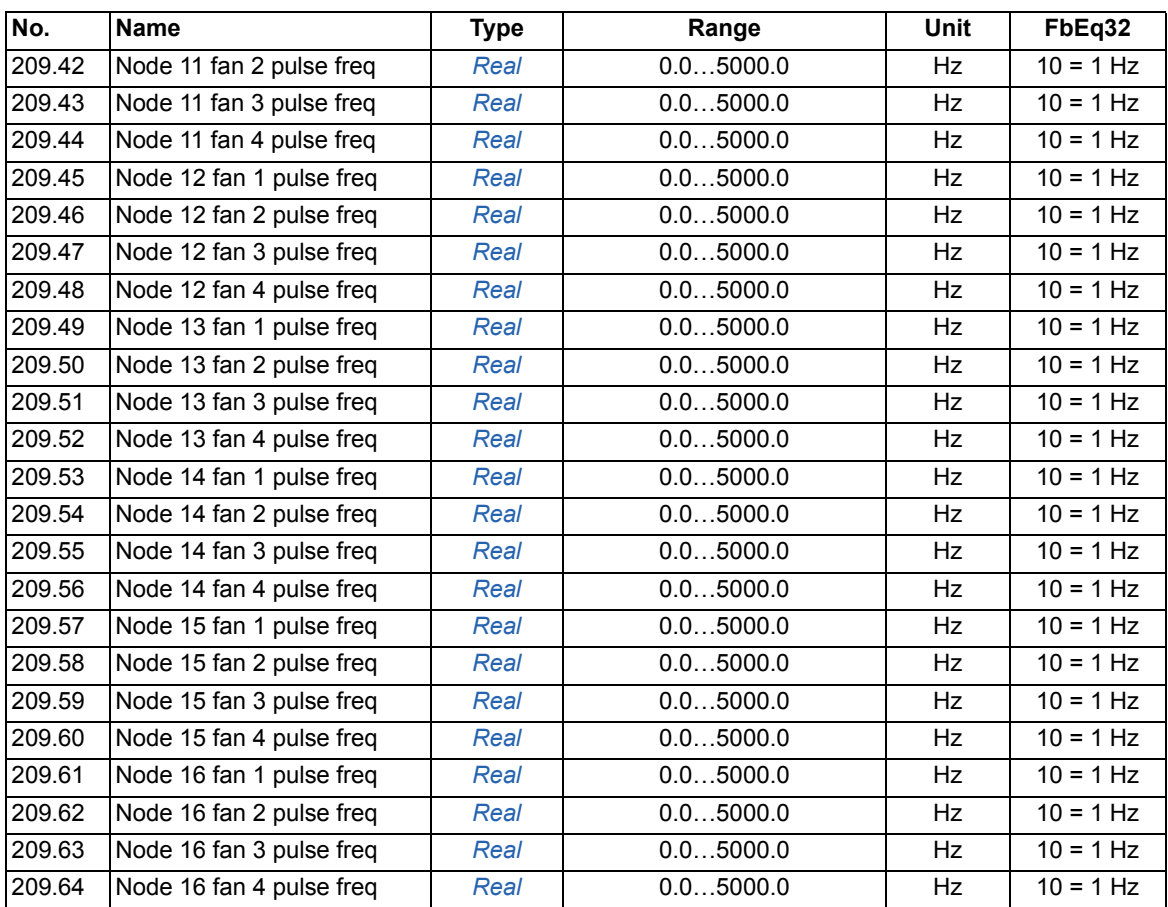

#### *48 Additional parameter data*

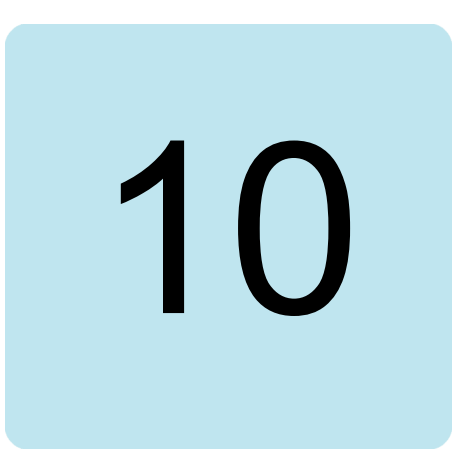

# <span id="page-48-0"></span>**Fault tracing**

# <span id="page-48-1"></span>**Contents of this chapter**

The chapter lists the warning and fault messages including possible causes and corrective actions. It also contains descriptions for the LEDs of the CIO-01 module.

# <span id="page-48-2"></span>**Safety**

**WARNING!** Only qualified electricians are allowed to service the supply unit. See *Safety instructions for ACS880 multidrive cabinets and modules* (3AUA0000102301 [English]) for air-cooled modules, and *Safety instructions for ACS880 liquid-cooled multidrive cabinets and modules* (3AXD50000048633 [English]) for liquid-cooled modules.

# <span id="page-48-3"></span>**Warning and fault indications**

A warning or fault message on the panel display or on Drive composer PC tool indicates abnormal drive status. Most warning and fault causes can be identified and corrected using the information in this chapter. If not, contact ABB representative.

# <span id="page-49-0"></span>**Warning messages**

<span id="page-49-12"></span><span id="page-49-11"></span><span id="page-49-10"></span><span id="page-49-9"></span><span id="page-49-8"></span><span id="page-49-7"></span><span id="page-49-6"></span><span id="page-49-5"></span><span id="page-49-4"></span><span id="page-49-3"></span><span id="page-49-2"></span><span id="page-49-1"></span>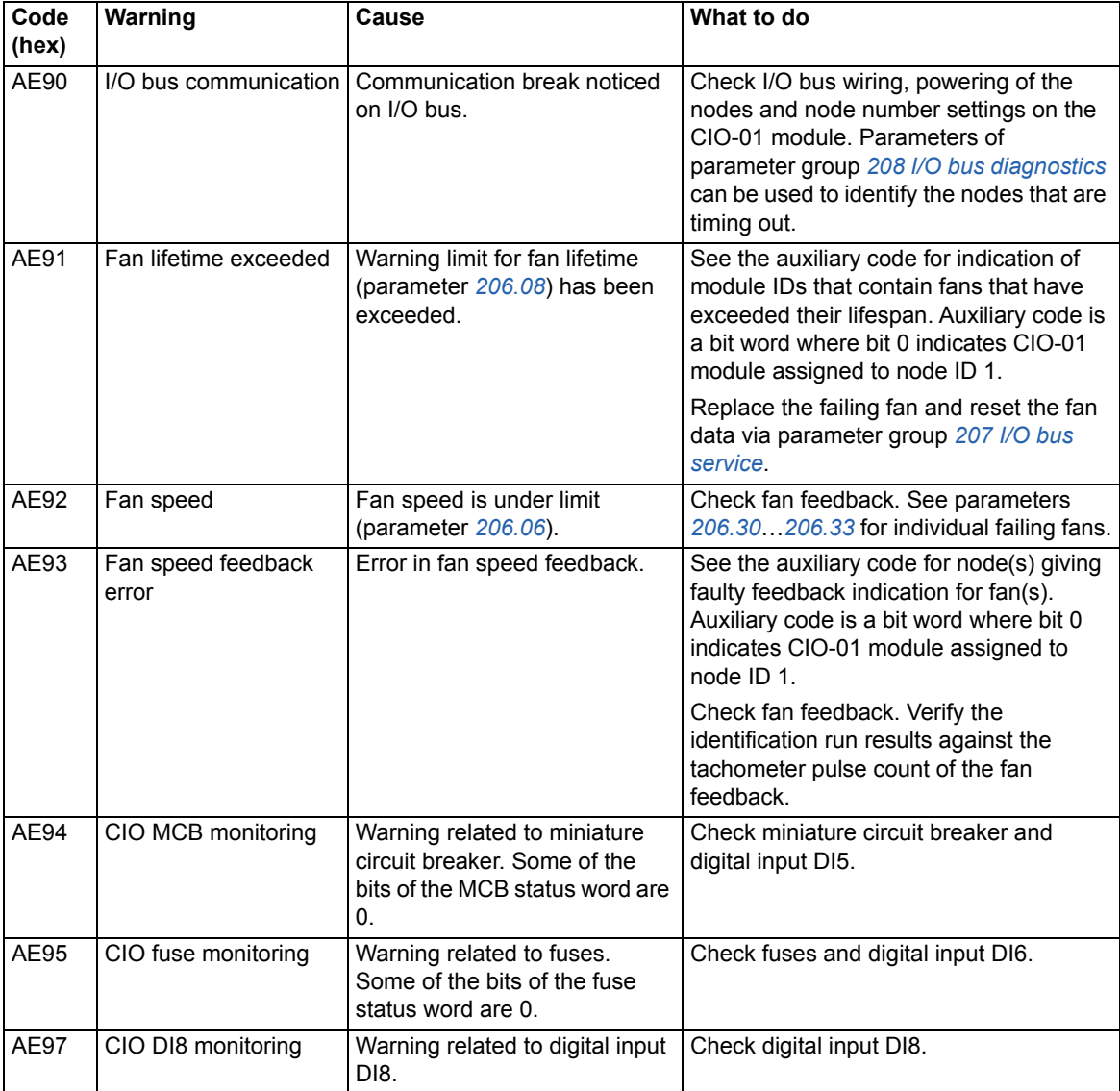

# <span id="page-50-0"></span>**Fault messages**

<span id="page-50-6"></span><span id="page-50-5"></span><span id="page-50-4"></span><span id="page-50-3"></span>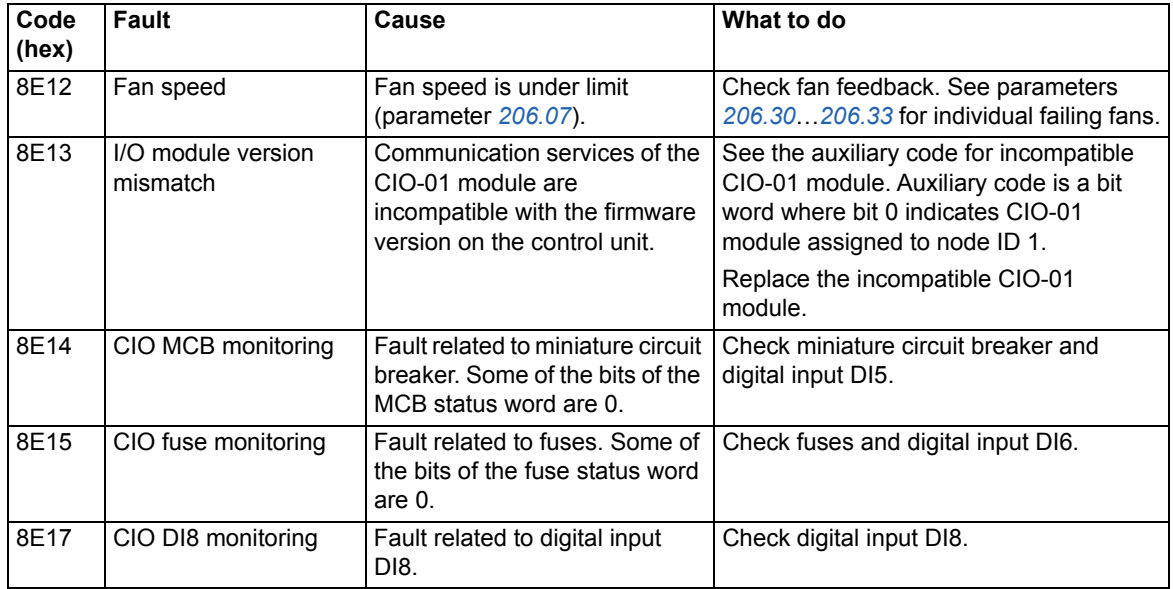

# <span id="page-50-10"></span><span id="page-50-9"></span><span id="page-50-8"></span><span id="page-50-7"></span><span id="page-50-2"></span><span id="page-50-1"></span>**LEDs of the CIO-01 module**

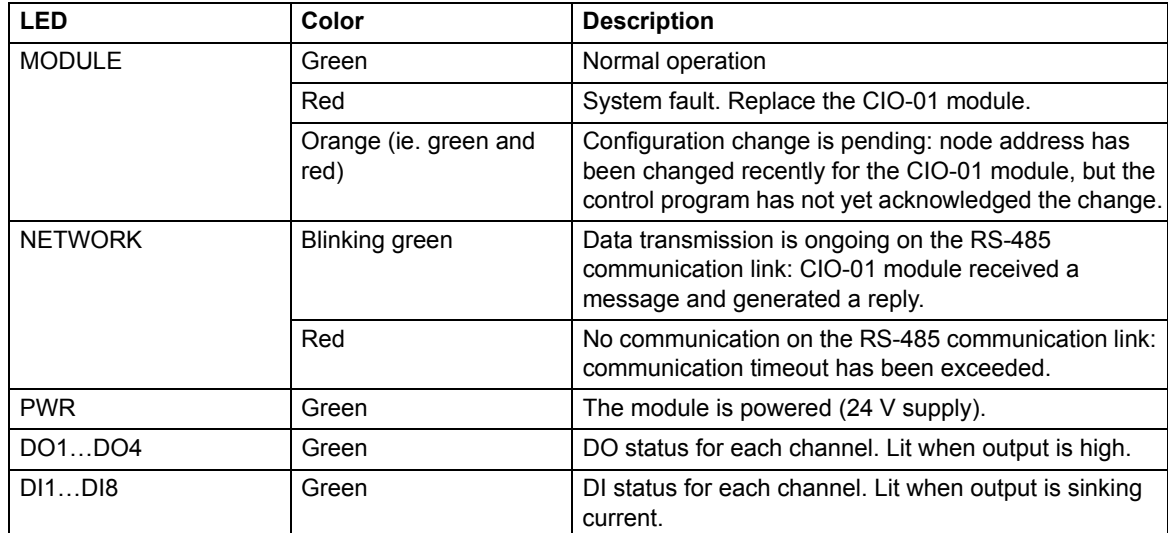

*52 Fault tracing*

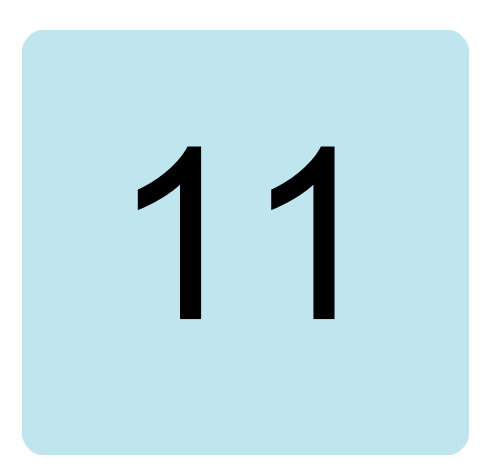

# <span id="page-52-0"></span>**Technical data**

## <span id="page-52-1"></span>**Contents of this chapter**

This chapter contains the technical data of the CIO-01 module.

# <span id="page-53-0"></span>**Dimension drawing**

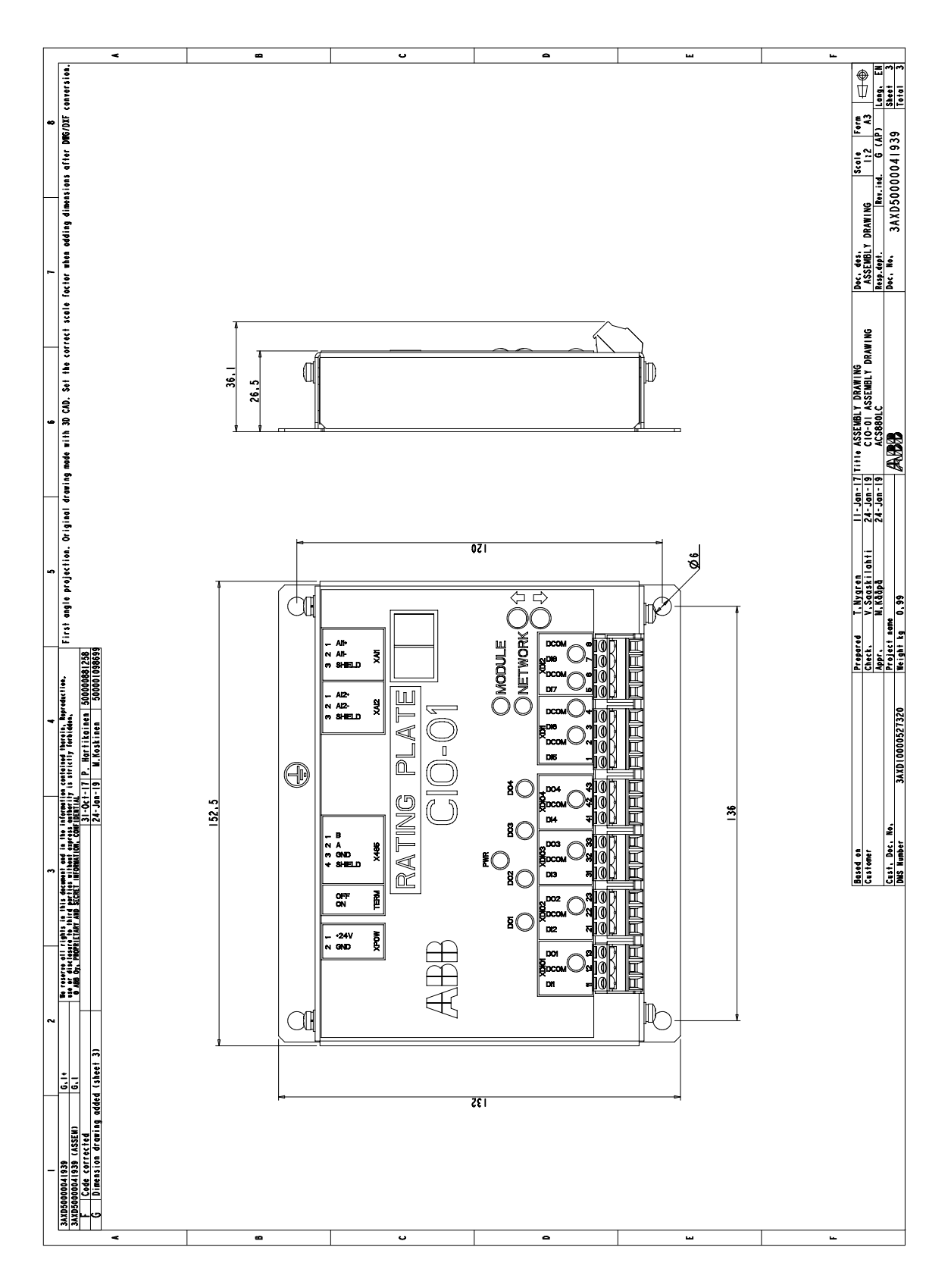

#### <span id="page-54-0"></span>**Isolation areas**

- **•** Power supply (functional 1.0 mm isolation)
- **•** Digital I/Os (230 V AC TN reinforced 4.5 mm isolation)
- **•** CPU and analog inputs (functional 1.0 mm isolation)
- **•** Communication interface (functional 1.0 mm isolation)

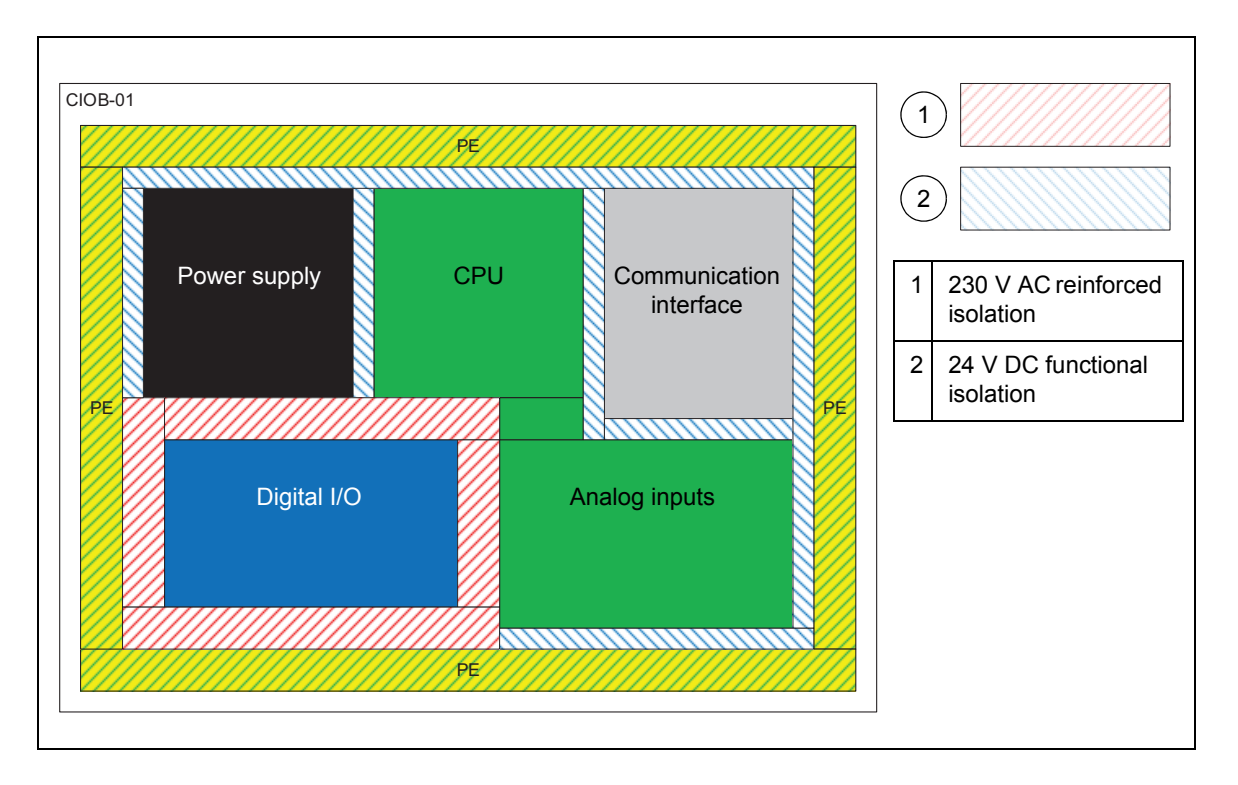

## <span id="page-55-0"></span>**Specifications**

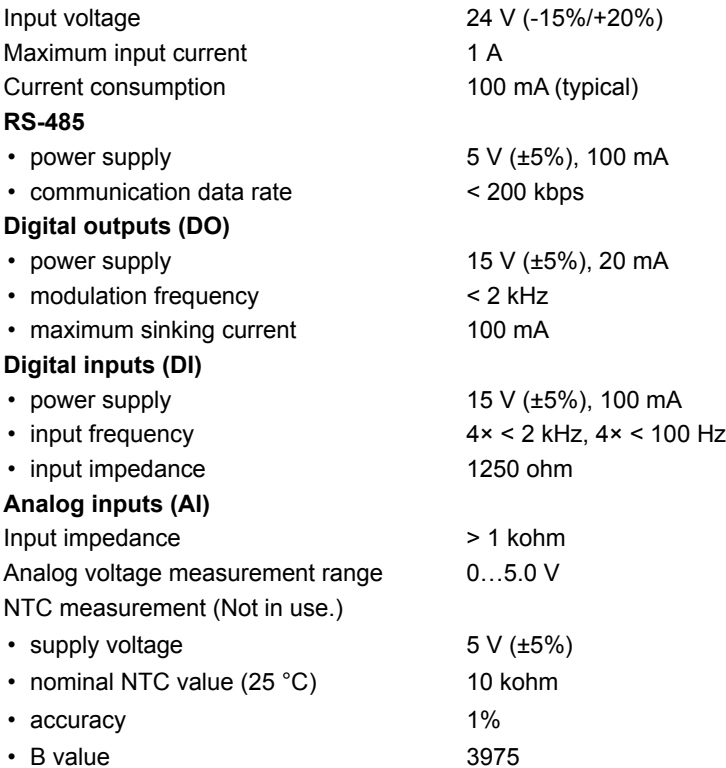

## <span id="page-55-5"></span><span id="page-55-1"></span>**Ambient conditions**

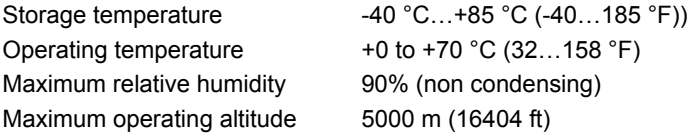

#### <span id="page-55-2"></span>**Protection class**

IP20

#### <span id="page-55-3"></span>**Materials**

Housing Hot-dip zinc coated steel, cover painted Package **Cardboard** 

## <span id="page-55-4"></span>**Applicable standards**

See *Electrical planning instructions for ACS880 liquid-cooled multidrive cabinets and modules* (3AXD50000048634 [English]).

# <span id="page-56-1"></span>**Further information**

#### <span id="page-56-2"></span>**Product and service inquiries**

Address any inquiries about the product to your local ABB representative, quoting the type designation and serial number of the unit in question. A listing of ABB sales, support and service contacts can be found by navigating to [abb.com/searchchannels](http://www.abb.com/searchchannels).

#### <span id="page-56-3"></span>**Product training**

**—**

For information on ABB product training, navigate to [new.abb.com/service/training.](http://www.new.abb.com/service/training)

#### <span id="page-56-4"></span>**Providing feedback on ABB Drives manuals**

Your comments on our manuals are welcome. Navigate to [new.abb.com/drives/manuals-feedback-form.](http://www.new.abb.com/drives/manuals-feedback-form)

#### <span id="page-56-5"></span><span id="page-56-0"></span>**Document library on the Internet**

You can find manuals and other product documents in PDF format on the Internet at [abb.com/drives/documents.](http://www.abb.com/drives/documents)

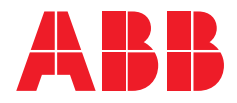

**abb.com/drives**